# УНИВЕРЗИТЕТ У БЕОГРАДУ

# МАТЕМАТИЧКИ ФАКУЛТЕТ

МАСТЕР РАД

# Развој софтвера за обраду и приказ информација у моторним возилима

Студент: Тијана ЈОРДАНОВ

Ментор: Проф. др Владимир Филиповић

8. септембар 2018.

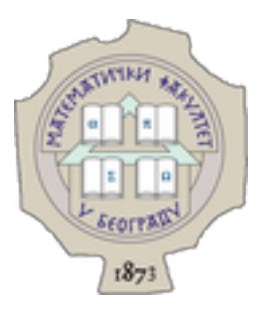

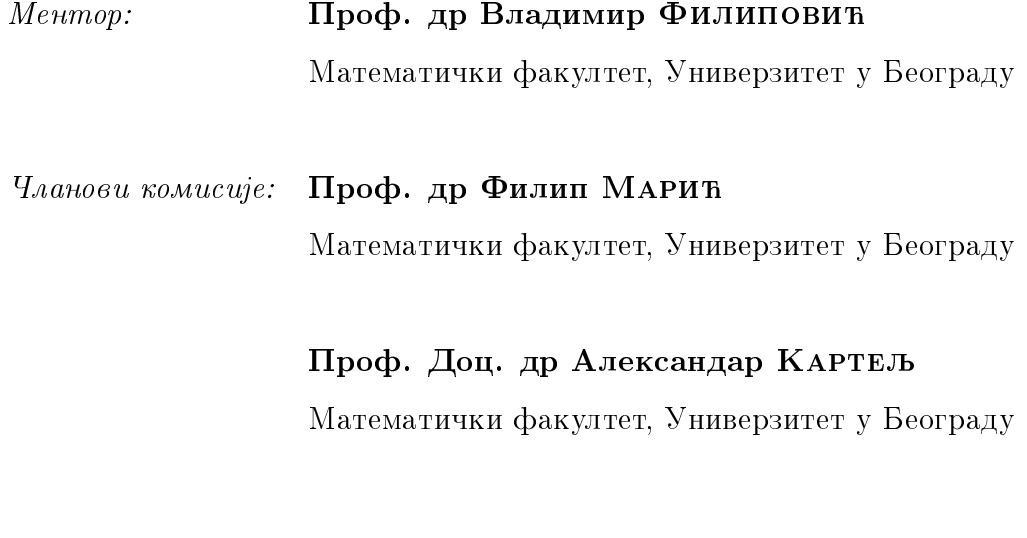

 $\hspace{0.1 cm} \mathcal{A}$ атум одбране:

# Садржај

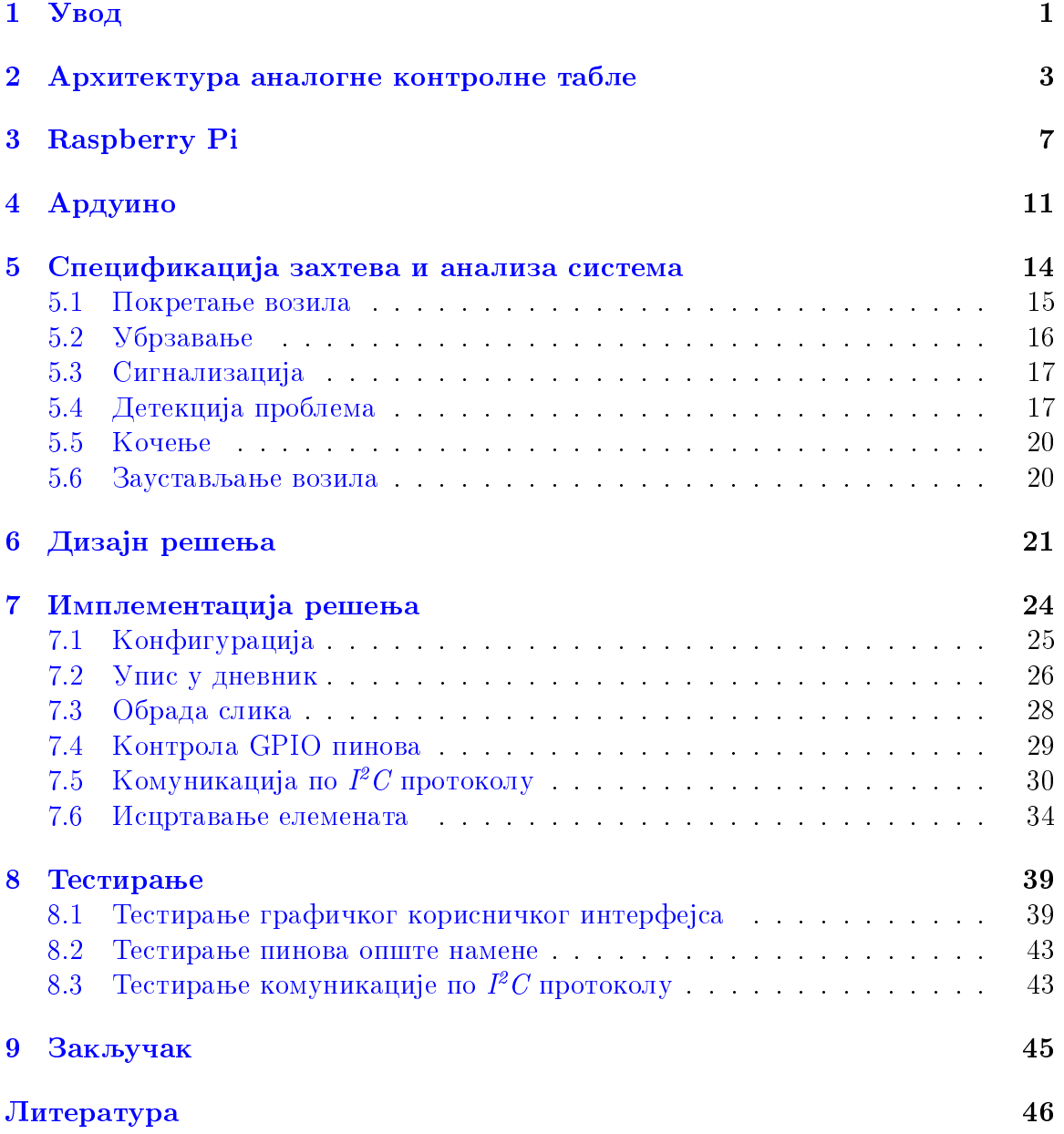

### <span id="page-3-0"></span> $1$  Увод

Човек је одувек имао потребу за брзим и једноставним транспортом. О значају транспорта говори и чињеница да се проналазак точка сматра једним од наізначаінијих открића за људску цивилизацију. Хиљадама година је за превоз коришћена снага животиња док у 18. веку нису конструисана прва возила која је покретала снага паре, а већ у 19. веку настају прва возила која покреће мотор са унутрашњим сагоревањем. Овај мотор изумео је немац Николаус Ото, а његов сународник, Карл Бенз, 1885. године конструисао је прво возило које покреће мотор са унутрашњим сагоревањем. Возило које је Карл Бенз конструисао сматра се првим моторним возилом налик данашњем. Бензу је патент за овај проналазак одобрен 1886. године, а аутомобил  $Velo$ , скраћено од  $Velociped$ , који је произведен крајем 19. века у фабрици  $Benz \& Co.$  може се сматрати првим аутомобилом масовне производње.<sup>[\[9\]](#page-48-0)</sup> У периоду од 7 година произведено је 1200 возила Velo и Velociped Comfortable.[\[2\]](#page-48-1)

Моторна возила представљала су престиж све док 1908. године Хенри Форд није започео са масовном производњом возила познатог као Модел Т. Ово возило, произведено на покретној траци, било је приступачно, издржљиво и лако за одржавање. Данас су возила део свакодневног живота. Због разноврсне намене класификована су у различите категорије, а у производњи је највећи број путничких возила. Према подацима Интернационалне организације произвођача моторних возила у 2016. години у свету је произведено 94 976 569 моторних возила, при чему је удео путничких возила 72 105 435. Број регистрованих возила је много већи и 2015. године је износио више од 1.2 милијарде са уделом путничких возила већим од 947 милиона.<sup>[\[1\]](#page-48-2)</sup>

Основни принцип рада моторних возила је једноставан: паљењем возила покреће се мотор који обезбеђује енергију за покретање точкова. Расхлална течност спречава да се мотор прегреје, а возач управља возилом. Иако је принцип рада остао исти као крајем 19. века, компоненте које се налазе у данашњим возилима су много напредније. Механичке компоненте су годинама усавршаване, а развојем електронике многи механички уређаји су замењени електронским. Разлози увођења електронских компоненти су заузимање мање простора, мања тежина, бољи квалитет, могућност контроле рада мотора са циљем смањења потрошње горива и мањи трошкови производње. Електронске компоненте пружиле су и нове функционалности за повећање безбедности и комфора возача. Спектар нових могућности је широк: од електронског мерења растојања и навигације до масажних седишта и система за ароматерапију.

Софтвер који је намењен системима у моторном возилу мора да буде поуздан, прецизан, брз. У овом раду је описан процес развоја прототипа софтвера за обраду и приказ информација у моторном возилу. Прототип представља дигиталну верзију контролне табле и зато је на почетку рада описана аналогна контролна табла: њени елементи и њихов начин рада. Развијени прототип извршава се на Raspberry Pi уређају, па су у једном поглављу описане могућности овог рачунара. Поглавље 5 садржи захтеве које софтвер мора да испуњава и бави се анализом система, а највећи део рада описује дизајн и имплементацију развијеног прототипа. На крају рада описани су изведени тестови.

#### <span id="page-5-0"></span>Архитектура аналогне контролне табле  $\overline{2}$

Моторно возило је сложен систем изграђен од низа механичких, електричних и електронских компоненти. Све ове компоненте повезане су тако да чине стабилан систем. Како би та стабилност била очувана током вожње, неопходно је да возач прати стања уређаја и прилагоди им своје активности. Информације о уређајима су доступне возачу на контролној табли. Контролна табла се налази испред возача, а сигнали на њој су дизајнирани тако да не ометају возача док управља возилом, али да буду довољно упадљиви у случају детектовања неког проблема. Исправним тумачењем ових сигнала и реаговањем на њих возач може да спречи настанак озбиљних кварова или да избегне несрећу.

Контролна табла је главни извор информација о тренутном стању возила. На њој су смештени контролни инструменти и контролно - сигналне лампице. Контролни инструменти су најчешће округли са скалом дуж обода и казаљком. Они пружају возачу стални увид у вредност контролисане величине.

Лампице на контролној табли служе за обавештења и упозорења и према томе се деле у две групе: лампице које указују на исправност уређаја и лампице које обавештавају да је одређени уређај активан [6]. Свака лампица има сијалицу чији интензитет је подешен тако да не омета возача. Боја сијалице има посебно значење: зелена означава обавештење, наранџаста упозорење и црвена указује на озбиљан проблем. Лампица се пали када се догађај на који се она односи јави, а неке лампице које се односе на озбиљне проблеме трепере када су активне како би што пре привукле пажњу возача. Контролна лампица која означава исту појаву не мора исто изгледати код свих произвођача. Разлике постоје у зависности од произвођача, марке возила или дела света за који је возило произведено као што се види у примеру на слици 1. Важно је да возач зна да исправно тумачи ознаке са контролне табле због безбедности током вожње и како не би дошло до квара возила услед неадекватног руковања.

<span id="page-5-1"></span>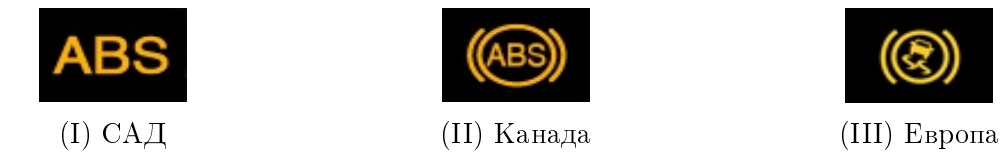

Слика 1: Пример контролне лампице за престанак рада АБС-а (енг. Anti-lock  $braking system$ ). Свака лампица намењена је одређеном тржишту.

Тип возила, марка и модел не условљавају само изглед елемената на контролној табли већ и њихов састав. Пример контролне табле дат је на слици 2 на којој су елементи табле означени бројевима. Сваки број одговара редном броју под којим је елемент описан у наставку текста.

<span id="page-6-0"></span>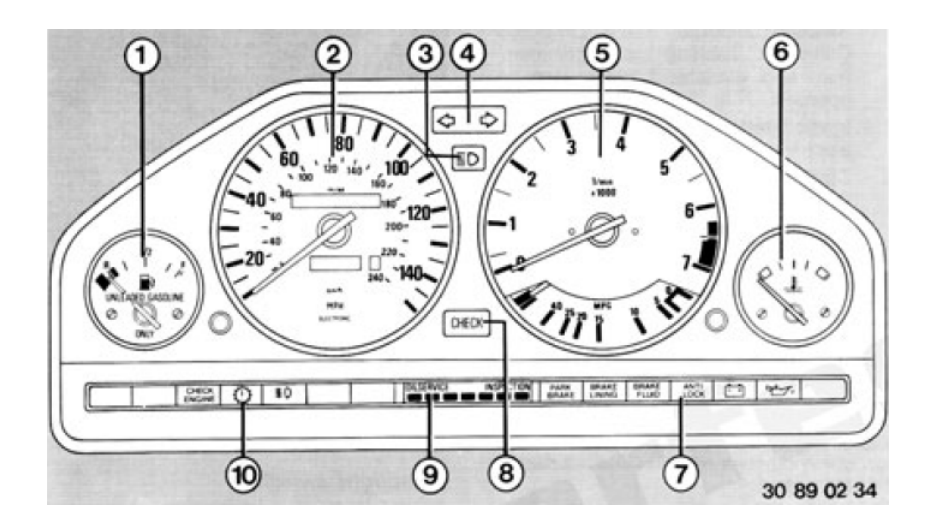

Слика 2: Контролна табла

- 1. Показивач нивоа горива приказује ниво горива у резервоару. На скали показивача су истакнуте ознаке за пун и празан резервоар и казаљка. Казаљка је повезана на биметалну траку која је повезана са отпорником. При повећању отпора мање струје пролази кроз намотај и биметална трака се хлади. Услед хлађења трака се скупља и помера казаљку ка ознаци за празан резервоар. На мерачу је и лампица која сија жуто када у резервоару остане 8 литара горива или мање [7].
- 2. Брзиномер ово је показивач у облику сата са казаљком која приказује брзину и два одометра. Брзиномер са слике приказује тренутну брзину до максималне. На слици је та максимална брзина 140  $milia/h$  односно око  $220 \; km/h$ . Изнад и испод казаљке брзиномера са слике налазе се одометри. Одометри приказују број пређених километара. Већи одометар приказује колико је километара возило прешло од првог покретања и његова вредност се не може мењати. Мањи одометар приказује пређени пут, а по потреби се може ресетовати. Дугме за постављање вредности мањег одометра на нулу на слици је приказано између брзиномера и показивача нивоа горива.
- 3. Контролна лампица за дуго светло ова лампица светли ако су упаљена дуга светла и према прописима мора бити присутна на контролној табли [\[6\]](#page-48-3). Лампица користи исто напајање као дуго светло па када се ручицом поред волана упали дуго светло, пали се и лампица.
- 4. Показивачи правца обавештавају возача да је упаљен сигнал за промену правца. Пале се ручицом поред волана, заједно са мигавцима. Лампица добија напајање од аутомата за мигавце па и она трепери као и мигавци.
- 5. Бројач обртаја назива се још и обртомер или тахометар. Он приказује број обртаја које направи мотор у минути. Ово мерило је у облику сата са казаљком и скалом чији је почетак у нули, а максимална вредност варира зависно од возила. У примеру са слике максимална вредност је 7. Ове вредности представљају хиљаде обртаја у минуту. Део скале је означен црвеном бојом. Ако се казаљка бројача налази у овој зони, то треба да упозори возача да промени степен преноса. Када је казаљка у црвеној зони аутоматски се смањује убризгавање горива како би се ограничила максимална брзина.
- 6. Показивач температуре расхладне течности улога расхладне течности је да хлади мотор током његовог рада. Уколико се ова течност прегреје, она губи своју функцију и ако се кретање возила настави постоји опасност да ће доћи до великих оштећења мотора. Као расхладна течност користи се вода. Показивач температуре расхладне течности има скалу са две обојене зоне и подеоцима између њих. Плава зона означава да мотор још није достигао своју нормалну температуру. Нормална температура се приказује на средини скале. Црвена зона показује да је мотор прегрејан, а температура расхладне течности је прешла дозвољену границу. Показивач температуре расхладне течности приказује температуру коју мери термостат.
- 7. Индикатори упозорења ови индикатори односе се на различите зоне возила. У свакој зони постављени су сензори. Уколико сензори детектују да нека компонента не ради по прописаној спецификацији, лампица се пали. Пошто ове индикаторе активирају сензори, приликом сваког стартовања мотора сви индикатори се пале на кратко како би се проверило да ли су исправни. Ако се неки индикатор не упали, потребно је заменити сијалицу, а ако остане упаљен то значи да се јавио проблем у области на коју се односи. На слици у ову групу индикатора сврстани су:
	- Контролна лампица за положај ручне кочнице лампица се пали да обавести возача да је ручна кочница подигнута. Укључује се микропрекидачем који се налази испод ручне кочнице.
- Индикатор истрошености кочионих плочица уколико су кочионе плочице превише похабане лампица светли црвено.
- Индикатор нивоа кочионе течности ако лампица сија црвено током вожње, то значи да је ниво кочионе течности низак и возило треба што пре зауставити.
- АБС инликатор паљење лампине током вожње означава ла је АБС престао са радом, али су кочнице и даље у функцији.
- Индикатор стања акумулатора ако се лампица упали током вожње, означава проблем са допуњавањем акумулатора: батерија је скоро празна или алтернатор не производи довољно електричне енергије да пуни батерију и снабдева ауто током вожње.
- Индикатор за притисак моторног уља подмазивање мотора неопходан је услов за његово нормално функционисање. Циркулацију уља обезбеђује пумпа чији рад се контролише притиском уља. Ако нема довољно уља у мотору притисак је нижи, контакти прекидача су затворени и лампица светли црвено. Наставак вожње након паљења ове лампице може узроковати озбиљне проблеме са мотором.
- 8. Дугме за проверу (eng. *Check*) пали све индикаторе и иницира проверу светла на регистарским таблицама, стоп светла, обореног и задњег светла и нивоа расхладне течности, течности за прање и моторног уља. Након провере остају упаљени само они индикатори који указују на детектоване проблеме.
- 9. Сервисни индикатор ова лампица обавештава да је потребан редован сервис и тада сија зелено или жуто. Уколико сија црвено термин за сервис је премашен. Лампица се ресетује приликом сервисирања возила.
- 10. Индикатори упозорења:
	- Индикатор за проверу мотора пали се када се детектује проблем у раду мотора.
	- Индикатор који се односи на аутоматски мењач.
	- Контролна лампица за светла за маглу показује да ли су светла за маглу упаљена.

## <span id="page-9-0"></span>3 Raspberry Pi

Rasberry Pi је рачунар малих димензија и приступачне цене који је развијен у образовне сврхе. Направила га је група професора са Универзитета у Кембрицу која је потом основала Rasberry Pi фондацију која се бави промовисањем програмирања и едукацијом. Идеја је била да се направи приступачан алат који би будућим кандидатима за упис омогућио да код куће усаврше своја практична знања из програмирања. На разговору би испитивачи могли да питају кандидате које су све пројекте развили помоћу овог рачунара, а одговори би им помогли у процесу селекције [\[8\]](#page-48-5). Како би цена рачунара била што нижа, циљ је био искористити што више уређаја које домаћинства већ поседују. Тако овај рачунар не захтева посебан монитор већ поседује HDMI порт и порт за аналогни дисплеј којим се може повезати са телевизором са катодном цеви. За пуњење уређаја користи се USB кабл који је 2012. године постао стандардни пуњач мобилних телефона па је и он присутан у многим домаћинствима. Rasberry Pi поседује и портове за миша и тастатуру, USB портове и пинове опште намене (eng. General Purpose  $Input/Output$ , GPIO). Због приступачне цене, малих димензија и великог броја GPIO пинова које кућни рачунар не поседује Rasberry Pi је од објављивања био веома тражен. Данас постоји неколико модела овог рачунара који се разликују по брзини процесора, величини RAM меморије, броју и врсти портова. Rasberry Pi на ком ће се извршавати софтвер који је предмет овог рада је Rasberry Pi 2 Model B. Овај модел припада другој генерацији Raspberry Pi рачунара и избачен је на тржиште у фебруару 2015. године  $|3|$ . То је први Raspberry Pi са 1 GB RAM меморије. Његове димензије су 85.60mm x 56mm x 21mm. Процесор на овом моделу је ARM Cortex-A7 од 900 MHz, а портови су исти као на претходном моделу и виде се на слици  $3$ .

Главна меморија рачунара Raspberry Pi налази се на SD картици која мора имати барем 2 GB јер је на њој смештен оперативни систем. Препоручено је да се оперативни систем инсталира коришћењем NOOBS (eng. New Out Of Box  $\emph{Software}$ ) алата који нуди избор оперативног система и једноставан процес инсталације. Оперативни систем прилагођен Raspberry Pi уређају је Raspbian који се заснива на Debian дистрибуцији Linux оперативног система. Након иснталације оперативног система може се програмирати на било ком програмском језику који може да се компајлира на ARMv7. Raspberry Pi фондација препоручује Python, али се могу користити и C, C++, Java, Scratch, Ruby.

<span id="page-10-0"></span>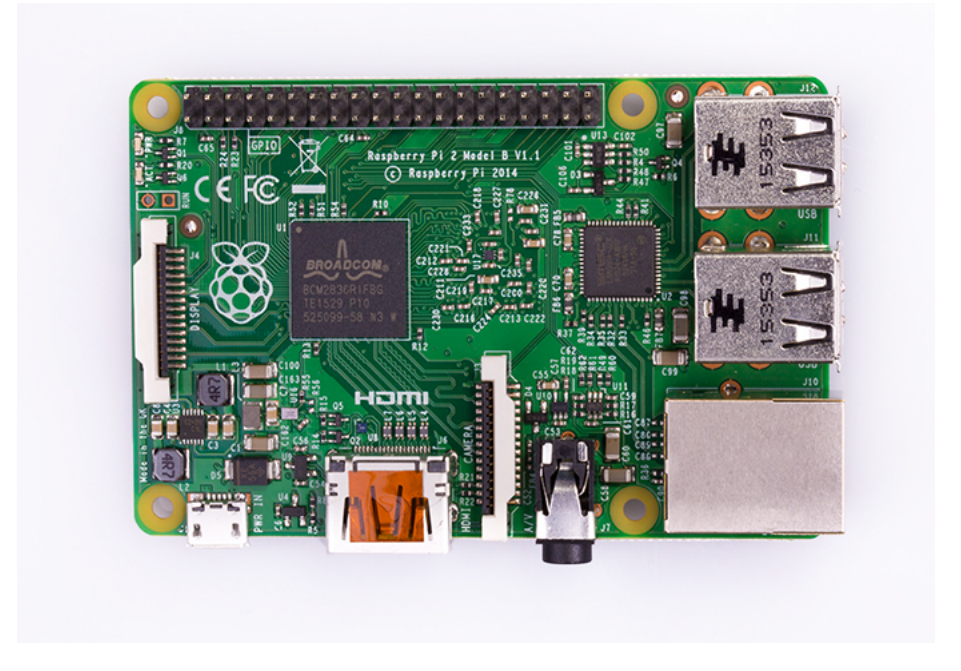

Слика 3: Raspberry Pi 2 Model B

Писање програма за рад са GPIO пиновима може се реализовати на више начина. Први је директан приступ GPIO регистрима који носи високи ризик од јављања конфликта уколико више процеса приступа истом пину. Друга опција подразумева коришћење неке од библиотека наменски креираних у те сврхе као што су *WiringPi и pigpio*. Трећа опција је приступ преко датотека. За сваки GPIO пин постоји директоријум у коме свака датотека чува вредност једног својства као што су смер и вредност. Ови директоријуми налазе се на путањи  $\sqrt{sys/class/gpio}/$ . Иницијално у овом директоријуму су само датотеке export и unexport и директоријум *gpiochip0* задужен за GPIO контролере. Да би директоријум са конфигурационим датотекама за одређени пин био креиран, неопходно је број пина уписати у export датотеку. Постоје две различите нумерације пинова. Први тип нумерације је по физичком положају. GPIO пинови су поређани на плочи у два реда и оивичени белом правоугаоном линијом. Један ћошак те линије је заобљен и то је место на ком почиње нумерација. Пин који се налази поред заобљеног угла носи физички број један, њему суседни пин у другом реду има физички број два. Нумерација свих пинова може се видети на слици [4](#page-12-0) у правоугаонику уоквиреном црвеном бојом. Поред физичких бројева пиновима су додељени и ВСМ бројеви. ВСМ број односи се на број канала на  $Broadcom$   $SOC$ (eng. system on chip) интегрисаном колу и на слици  $\frac{4}{3}$  $\frac{4}{3}$  $\frac{4}{3}$  су ови бројеви приказани у колонама са стране поред назива GPIO. Приступ пиновима преко датотека

користи ВСМ број за идентификацију пина.

На Raspberry Рі уређају постоји 40 пинова. Они се могу поделити на пинове опште намене, уземљење, пинове са сталним напоном од 3.3V и 5V. Пинови опште намене имају два могућа стања: стање са напоном (eng. high) и стање без напона (eng. low). Стање са напоном подразумева напон од 3.3 V и сваки већи напон може да оштети уређај. Ови пинови погодни су за контролу уређаја детектовањем сигнала.

Неки од пинова опште намене повезани су на магистрале за комуникацију по различитим протоколима и тако омогућују пренос веће количине информација. Магистрале на које су повезани пинови су: UART (eng. *Universal Asynchronous*  $Receiver/Transmitter$ ,  $I^2C$  (eng. Inter-Integrated Circuit), SPI (eng. Serial Peripheral  $Interface).$ 

UART протокол врши серијски пренос података. За имплементацију овог вида комуникације потребна су два комуникациона канала. Размена података је асинхрона што значи да се не користи часовник. Контрола података врши се помоћу почетног, зауставног и бита парности који се додају сваком пакету. Да би се размена података успешно реализовала неопходно је да фреквенција преноса буде приближно једнака на оба уређаја. Фреквенција преноса представља број битова послатих у секунди и зове се бодовна брзина (eng. baud rate). Разлика у бодовној брзини између два уређаја не сме бити већа од 10%. У једној итерацији потребно је послати 10 битова: почетни бит, зауставни бит и 8 битова података. За слање сваког од њих потребно је 10 % укупног времена. Ако претпоставимо да је разлика у бодовној брзини између уређаја 10 % тада ће се један бит јавити раније или ће бити пропуштен. У овом протоколу разликују се главни уређај (eng. *master*) и споредни уређај (eng. slave). Главни уређај управља комуникацијом и одређује да ли ће да шаље или прима податке. Споредни уређај одговара на захтеве главног уређаја. Недостаци овог протокола су максимална величина од 9 битова података по пакету и то што не подржава више главних или споредних уређаја у једном систему.

SPI је протокол за синхрону серијску размену података. За имплементацију овог вида комуникације потребна су 4 комуникациона канала: MOSI (енг. Master Out / Slave In), MISO (eHr. Master In / Slave Out), SCK (eHr. Serial ClocK)  $\mu$  SS (енг. Slave Select). Прва два комуникациона канала користе се за размену података, трећи за слање сигнала часовника, а четврти за одабир споредног уређаја који ће учествовати у комуникацији. У комуникацији може да учествује само један главни уређај. Он је задужен за генерисање сигнала часовника. Споредних уређаја може бити више. Оваква комуникација је бржа од асинхроне, али захтева више комуникационих канала и за сваки споредни уређај потребан је посебан SS комуникациони канал.

1<sup>2</sup>С је серијски пртокол који користи 2 комуникациона канала. Један ка-

нал се користи за усаглашавање часовника - SCL (енг. serial clock), а други за пренос података - SDL (енг. serial data). Подржана је комуникација са спорим уређајима као и комуникација на великим брзинама. У једном систему може бити више главних и споредних уређаја. Сваком споредном уређају је додељена јединствена седмобитна адреса. Главни уређај на почетку комуникације шаље адресу споредног уређаја ком је порука намењена. Први бит бајта са адресом носи информацију о томе да ли главни уређај шаље поруку или очекује поруку од споредног уређаја.

<span id="page-12-0"></span>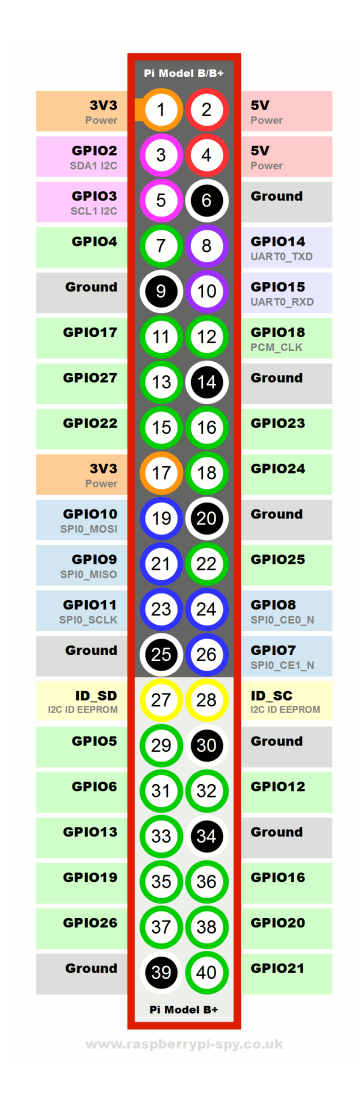

Слика 4: Raspberry Pi 2 Model B GPIO пинови [\[4\]](#page-48-7)

#### <span id="page-13-0"></span> $\overline{4}$ Ардуино

Ардуино је хардверско софтверска развојна платформа отвореног кода. Развијен је од стране Ivera Interaction Design института и баш као и Raspberry Pi био је намењен студентима. Студенти Ivera института су уметници и дизајнери па је зато приликом развоја платформе посебна пажња посвећена томе да она од корисника не захтева висок ниво знања из области електронике и програмирања. Управо због једноставног коришћења ардуино је стекао велику популарност. Како би се што више прилагодио потребама корисника, развијени су различити типови ардуино платформе. Неки од најпопуларнијих чланова ардуино породице су Ардуино UNO - најкоришћенија платформа која се често препоручује почетницима, LilyPad ардуино који је намењен ношењу на одећи, Ардуино Меда платформа са великим бројем пинова, итд.

Главни хардверски део ардуина је микроконтролер. Док већина микроконтролера захтева посебан хардвер како би се нови код спустио на платформу. ардуино омогућује повезивање са рачунаром преко USB кабла. За рачунар је доступно Ардуино развојно окружење (енг. Arduino IDE, Integrated Development  $Environment$ ) које је намењено развоју кода и спуштању софтвера на уређај.

Језик на ком се код развија је поједностављена верзија  $C++$  програмског језика и назива се *Wiring*.[5] Сваки програм има две главне функције које су приказане на слици 5. То су функције setup() и  $loop()$ . Функција setup() извршава се приликом паљења уређаја. У њој се врши иницијализација података. Извршавање функције  $loop()$  се непрестано понавља све док је уређај упаљен. У овој функцији се налази главна логика програма.

<span id="page-13-1"></span>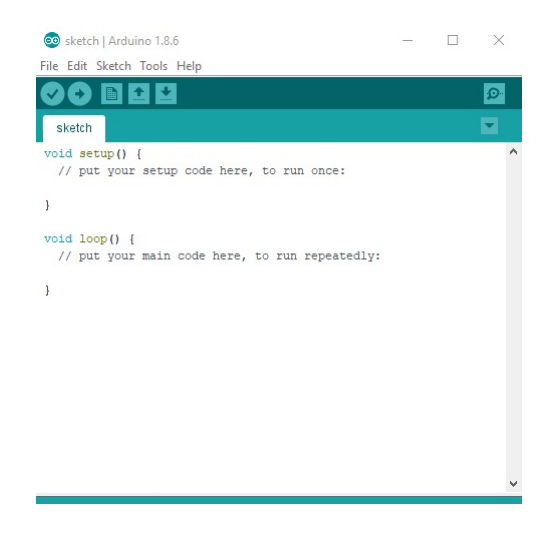

Слика 5: Шаблон за имплементацију новог Ардуино програма

Поред имплементације нових решења, развојно окружење нуди и готове примере. У примерима је демонстрирано коришћење основних команди за рад са аналогним и дигиталним улазом и излазом, паљење LED сијалице, коришћење дугмета, рад са сензорима. Постоје и примери специфични само за неке ардуино моделе као што су они који демонстрирају рад са тастатуром и мишем.

За прикупљање података потребних за рад прототипа контролне табле ко-ришћена је платформа Arduino UNO приказана на слици [6.](#page-14-0) Овај модел најзаслужнији је за велику популарност ардуино платформе. Представљен је на cajму посвећеном љубитељима технике у Њујорку који организује познати часопис  $\emph{Make}$ и ту је стекао велики број корисника. Постоје три ревизије UNO модела ардуина, а она која се и данас производи је ревизија 3 (R3). Главна разлика у односу на претходне моделе је у типу чипа који конвертује податке са USB порта у серијски облик. Ардуино UNO има чип Atmega8u2 у прве две ревизије, док је за R3 коришћен Atmega16u2. Сви подаци у наставку текста односиће се на трећу ревизију ардуина UNO.

<span id="page-14-0"></span>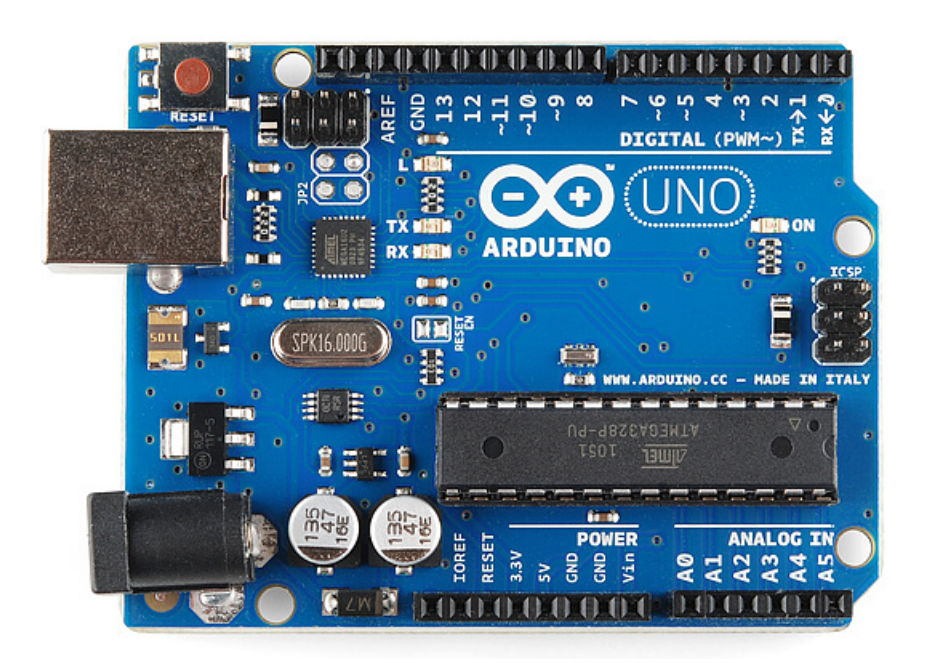

Слика 6: Arduino UNO R3

За напајање ардуина може се користити USB порт или конектор за прикључивање екстерног напајања. Препоручује се напајање са напоном од 5 до 12 волти, а никако преко 20 волти јер може да оштети уређај. Када је уређај прикључен на напајање, на ардуину се пали LED сијалица поред натписа ON. Поред ове сијалице, постоје и TX/RX LED сијалице. Оне пружају визуелно обавештење током серијске комуникације. ТХ је скраћеница за слање (енг. *transmit*) и ова сијалица се пали када ардуино шаље податке, а RX (енг. *receive*) сијалица се пали приликом преузимања података. Рад ових сијалица може се пратити приликом спуштања новог програма на ардуино. Код спуштен на микроконтролер непрекидно се извршава све док је уређај прикључен на напајање. Уколико је потребно принудно зауставити код, на ардуину постоји ресет дугме. Притискањем овог дугмета прекида се извршавање програма и он се поново покреће испочетка, као да је уређај тек укључен.

Баш као и Raspberry Рі и ардуино поседује пинове опште намене. На њему се налази 14 дигиталних улазно - излазних пинова и 6 пинова за аналогни улаз. Поседује пинове са уземљењем и са сталним напоном од 3.3 и 5 волти. Део дигиталних пинова може да се користи и за слање PWM (енг. *Pulse-Width Modulation*) сигнала. Пинови се налазе на горњој и доњој ивици ардуина. Између њих и испод назива Arduino UNO налази се микроконтролер Atmega328. Ардуино UNO R3 има две варијанте које се разликују само по типу кућишта миктоконтролера. У првој је коришћено DIP кућиште, а у другој варијанти користи се SMD кућиште. Оба кућишта су приказана на слици 7.

<span id="page-15-0"></span>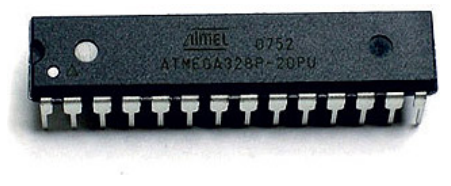

 $(I)$  DIP кућиште

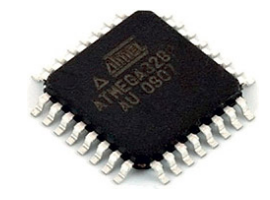

(II) SMD кућиште

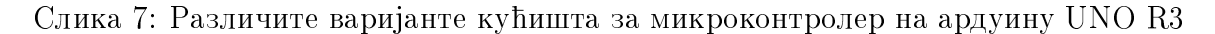

## <span id="page-16-0"></span>5 Спецификација захтева и анализа система

Пре почетка развоја софтвера, потребно је дефинисати захтеве које он мора да испуни. Захтеви се могу односити на начин рада софтвера, перформансе, сигурност или могу бити условљени хардвером на ком ће се софтвер извршавати. Функционални захтеви се односе на начин рада софтвера и морају бити испуњени да би се крајњи производ сматрао употребљивим. Код софтвера за обраду и приказ информација у моторном возилу функционални захтеви су следећи:

- Програм се мора покренути одмах након укључења Raspberry Pi уређаја.
- Непосредно након покретања програма мора се извршити иницијална провера уређаја током које морају бити приказани сви индикатори. Након провере могу остати приказани само индикатори уређаја код којих је детектован проблем и уређаја који су активни.
- На монитору мора постојати приметно и јасно упозорење када је код неког од надгледаних уређаја детектован проблем. Упозорење мора бити упадљиво, али не сме да омета возача у управљању возилом.
- На монитору мора бити приказано обавештење када је неки од надгледаних vређаја активан. Обавештење не сме ометати возача у управљању возилом.
- Током вожње мора бити приказана брзина кретања возила. Брзина може бити приказана са толеранцијом до 5 % више у односу на стварну брзину. Приказана брзина не сме бити мања од стварне брзине.
- Mopajy бити приказани број обртаја, ниво горива и температура расхладне течности.
- Мора се приказати укупна километража коју је возило прешло и онемогућити измена ове вредности од стране корисника.
- Програм мора да пружи јасан приказ и у условима појачане и смањене светлости у возилу. Јаки сунчеви зраци који падају на монитор не смеју утицати на видљивост елемената. Слика мора бити јасна и у условима ноћне вожње.

Развијани софтвер намењен је извршавању на Raspberry Pi уређају. Пошто je Raspberry Pi рачунар скромних могућности, намећу се ограничења у виду максималне количине ресурса које програм може да користи. Када је RAM меморија у питању, потребе програма не смеју бити веће од 1 GB RAM меморије.

Возило је сложен систем који је изграђен од великог броја засебних система и механизама. Мотор, трансмисија, систем за кочење, систем за снабдевање горивом и расхладни систем су неки од система који омогућују рад возила, а веза путника са њима остварује се преко софтвера на контролној табли. Немају сви путници приступ овом софтверу већ само возач. Његов задатак је да управља возилом поштујући саобраћајне прописе и водећи рачуна о својој безбедности и безбедности осталих учесника у саобраћају. Информације које су му потребне за управљање возилом возач чита са контролне табле.

Управљање возилом се може поделити на неколико етапа: покретање возила, убрзавање, сигнализација осталим учесницима у саобраћају, детекција проблема, кочење и заустављање возила. Свака од ових етапа представља један случај употребе и приказане су на дијаграму на слици 8. Ови случајеви употребе имају само једног учесника и то је возач.

<span id="page-17-1"></span>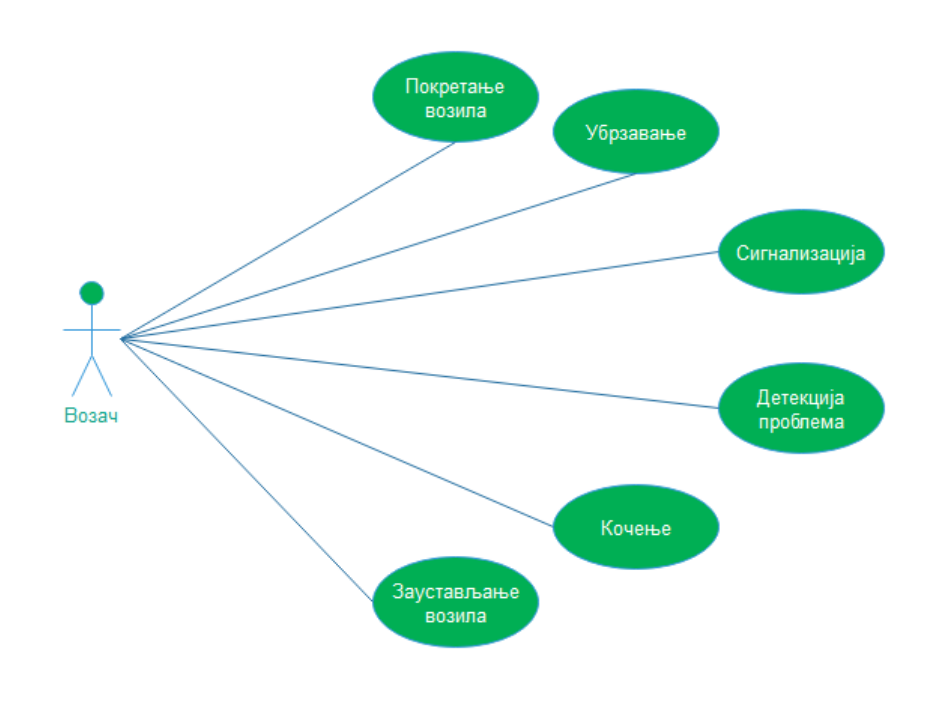

Слика 8: Дијаграм случајева употребе

#### <span id="page-17-0"></span> $5.1$ Покретање возила

Покретање возила подразумева покретање мотора којем је једна од улога и поизводња енергије за рад осталих уређаја. Један од тих уређаја је и Raspberry PI на ком се извршава софтвер за контролну таблу и централну конзолу. Након покретања софтвера на контролној табли возачу су доступни статуси уређаја.

Случај употребе: Покретање возила Актер: Возач Улаз: Нема Излаз: Нема Предуслови: Нема Постуслови: Упаљен је мотор. Софтвер за контролну таблу је покренут. Главни ток:

- 1 Возач улази у возило
- 2 Возач подешава ретровизор и седиште
- 3 Возач везује појас
- 4 Возач убацује кључ и пали мотор
- 5 Возач очитава статусе уређаја са контролне табле

### Алтернативни токови: Нема

#### <span id="page-18-0"></span>Убрзавање  $5.2$

Када је мотор упаљен, возач може да крене возилом из стања мировања. Покретање возила обавља се низом активности које су дате у опису случаја употребе. Током обављања ових активности возач на контролној табли очитава промену брзине, а доступне су му и информације о броју обртаја и броју пређених километара.

Случај употребе: Убрзавање

Актер: Возач Улаз: Нема Излаз: Нема Предуслови: Успешно завршен случај употребе Покретање возила Постуслови: Нема Главни ток:

- 1 Возач притиска папучицу за гас и квачило
- 2 Возач помоћу мењача мења степен преноса
- 3 Возач пушта квачило
- 4 Возач притиска папучицу за гас
- 5 Возач очитава брзину коју возило постиже на контролној табли
- 6 Возач је достигао жељену брзину и смањује притисак на папучици за гас

### Алтернативни токови: Нема

#### <span id="page-19-0"></span>5.3 Сигнализација

Током управљања возилом возач је дужан да обавести остале учеснике у саобраћају о појединим акцијама. Возачу су у те сврхе на располагању контроле за сигнализацију скретања лево или десно и за паљење стоп светла. Ове контроле возач мора да употреби уколико намерава да скрене или да се заустави на коловозу. Приликом скретања постоји механизам који сам искључује сигнално светло након обављене акције, када се волан поравна.

Случаі употребе: Сигнализација

Актер: Возач Улаз: Нема Излаз: Нема Предуслови: Успешно завршен случај употребе Покретање возила. Постуслови: Нема Главни ток:

- 1 Возач пали мигавац за скретање лево и на контролној табли чита обавештење да је мигавац укључен
- 2 Возач скреће лево и чита на контролној табли да је леви мигавац искључен

### Алтернативни токови:

- 2.1. Контролна табла показује да је леви мигавац и даље активан
	- 2.1.1. Возач гаси леви мигавац и очитава на контролној табли да је мигавац искључен

#### <span id="page-19-1"></span> $5.4$ Детекција проблема

Током вожње индикатори на контролној табли упозоравају возача на детектоване проблеме. Возач мора да одреагује на та упозорења како не би дошло до озбиљнијих проблема. Упозорења се могу односити на: положај ручне кочнице, истрошеност кочионих плочица, ниво кочионе течности, стање акумулатора, притисак уља, проблем са радом мотора или температуру расхладне течности. Зависно од тога који је проблем у питању, возач одлази до најближег сервиса, зауставља возило и сипа расхладну течност или уље. Уколико је активан индикатор положаја ручне кочнице, возач мора спустити ручну како би могао да започне са вожњом. У супротном би дошло до оштећења. Дијаграм активности на слици 9 показује на који начин возач треба да реагује на свако од поменутих упозорења.

Случај употребе: Детекција проблема Актер: Возач Улаз: Нема Излаз: Нема Предуслови: Успешно завршен случај употребе Покретање возила Постуслови: Нема Главни ток:

- 1 Возач на контролној табли проверава индикатор положаја ручне кочнице
- 2 Возач на контролној табли проверава индикатор истрошености кочионих плочина
- 3 Возач очитава статус акумулатора са контролне табле
- 4 Возач очитава статус мотора са контролне табле
- 5 Возач на контролној табли проверава индикатор нивоа кочионе течности
- 6 Возач на контролној табли проверава индикатор притиска уља
- 7 Возач очитава температуру расхладне течности

### Алтернативни токови:

- 1.1. Индикатор показује да је ручна кочница подигнута
	- 1.1.1. Возач спушта ручну кочницу
- 2.1. Индикатор истрошености кочионих плочица је активан
	- 2.1.1. Возач наставља вожњу до најближег сервиса
- 3.1. Индикатор стања акумулатора је укључен
	- 3.1.1. Возач наставља вожњу до најближег сервиса
- 4.1. Индикатор стања мотора је активан
	- 4.1.1. Возач наставља вожњу до најближег сервиса
- 5.1. Индикатор нивоа кочионе течности је активан
	- 5.1.1. Возач наставља вожњу до најближег сервиса
- 6.1. Индикатор притиска уља је активан
	- 6.1.1. Возач зауставља возило и сипа уље
- 7.1. Температура расхладне течности је превисока
	- 7.1.1. Возач зауставља возило и подиже хаубу

<span id="page-21-0"></span>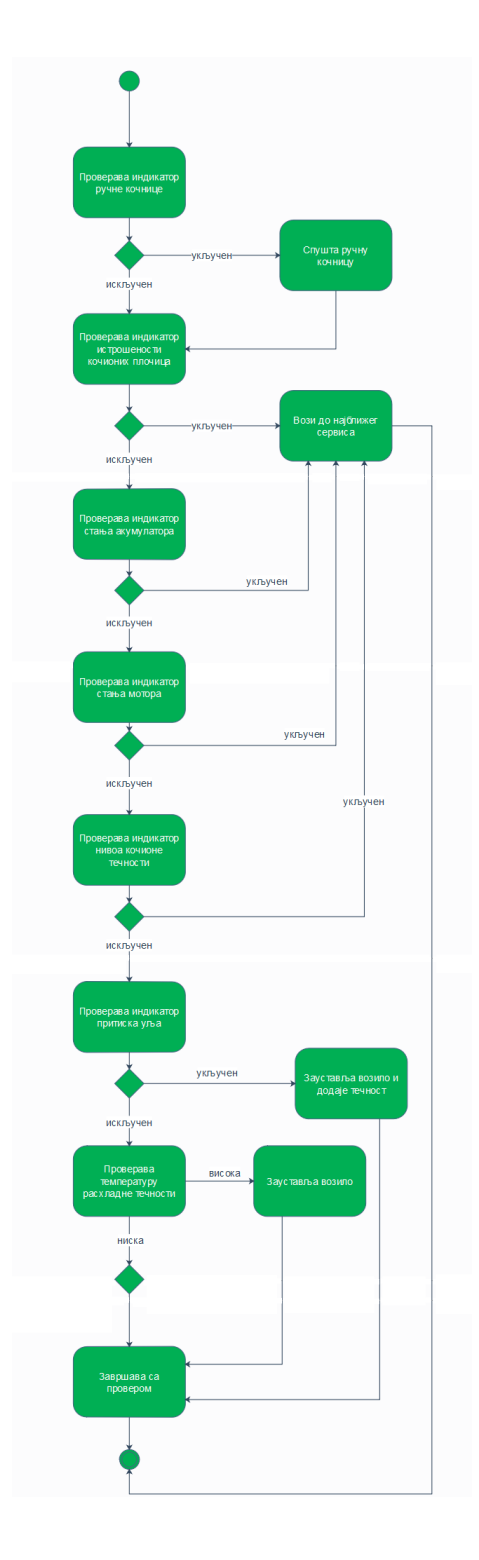

Слика 9: Дијаграм активности за случај употребе: детекција проблема

#### <span id="page-22-0"></span> $5.5$ Кочење

Током вожње возач смањује брзину возила и зауставља возило коришћењем кочница. У процесу кочења возач притиска папучицу и прати промену брзине на контролној табли.

Случај употребе: Кочење Актер: Возач Улаз: Нема Излаз: Нема Предуслови: Успешно завршен случај употребе Убрзавање. Постуслови: Нема Главни ток:

- 1 Возач управља возилом које се креће брзином већом од нуле
- 2 Возач притиска кочницу
- 3 Возач на контролној табли очитава смањење брзине возила

Алтернативни токови: Нема

#### <span id="page-22-1"></span> $5.6$ Заустављање возила

Заустављање возила реализује се постепеним смањењем брзине све док се возило не заустави. Овај случај употребе се реализује када је црвено светло на семафору, али и приликом паркирања возила када се након смањења брзине подиже ручна кочница и искључује мотор. Ручна кочница се активира ручицом поред возачевог седишта. На контролној табли налази се индикатор који показује да ли је ручна кочница подигнута.

Случај употребе: Заустављање возила Актер: Возач Улаз: Нема Излаз: Нема Предуслови: Возило је покренуто и креће се. Постуслови: Возило је заустављено и мотор је искључен. Главни ток:

- 1 Возач извршава случај употребе Кочење
- 2 Возач очитава на контролној табли да је брзина возила пала на 0 km/h
- 3 Возач подиже ручну кочницу
- 4 Возач окреће кључ и гаси возило

### Алтернативни токови: Нема

### <span id="page-23-0"></span>Дизајн решења 6

Потребно је да развијени софтвер прикупи информације и прикаже их исцртавањем објеката на екрану. У поглављу 2 је за сваки елемент контролне табле описано на који начин ће тај елемент добити своју вредност. Велика група елемената вредност добија преко сензора. Raspberry Pi може остварити везу са сензорима преко пинова опште намене и тако детектовати јављање догађаја. Зависно од тога да ли се догађај јавио, на екрану се исцртава одређени индикатор. За елементе чија вредност не може да се добије преко сензора, као што су брзина и број обртаја, погодније је користити ардуино. Ардуино не може сам да детектује све ове вредности и зато је потребно користити додатне уређаје.

Приликом имплементације прототипа контролне табле све догађаје потребно је симулирати. Сензор се може заменити струјним колом са прекидачем. Померањем дугмета прекидача и пропуштањем струје до пина симулира се слање сигнала. Овако се симулирају догађаји приказани у табели 1. У другој колони табеле је приказано који пин се користи за детектовање ког догађаја. Пинови су дати ВСМ бројем. Повезивање пина и прекидача приказано је на слици 10 на примеру индикатора за дуго светло. Прекидач има три пина која су повезана са извором напајања, уземљењем и пином опште намене на Raspberry Pi уређају ком се шаље сигнал. Након што се детектује сигнал исцртава се индикатор за дуга светла. Овај индикатор је константно присутан на монитору све док се померањем прекидача не онемогући доток струје до пина. Није приказ свих индикатора константан. Индикатори упозорења и показивачи правца трепере када су активни. У табели 1 у колони приказ индикаторима су додељене вредности треперење и константно.

<span id="page-23-1"></span>

| индикатор                    | ПИН | приказ     |
|------------------------------|-----|------------|
| положај ручне кочнице        | 19  | треперење  |
| истрошеност кочионих плочица | 13  | треперење  |
| ниво кочионе течности        | 12  | треперење  |
| провера мотора               | 25  | треперење  |
| стање акумулатора            | 6   | треперење  |
| притисак уља                 | 5   | треперење  |
| светла за маглу              | 16  | константно |
| дуга светла                  | 21  | константно |
| леви мигавац                 | 26  | треперење  |
| десни мигавац                | 20  | треперење  |

Табела 1: Мапирање пинова опште намене

<span id="page-24-0"></span>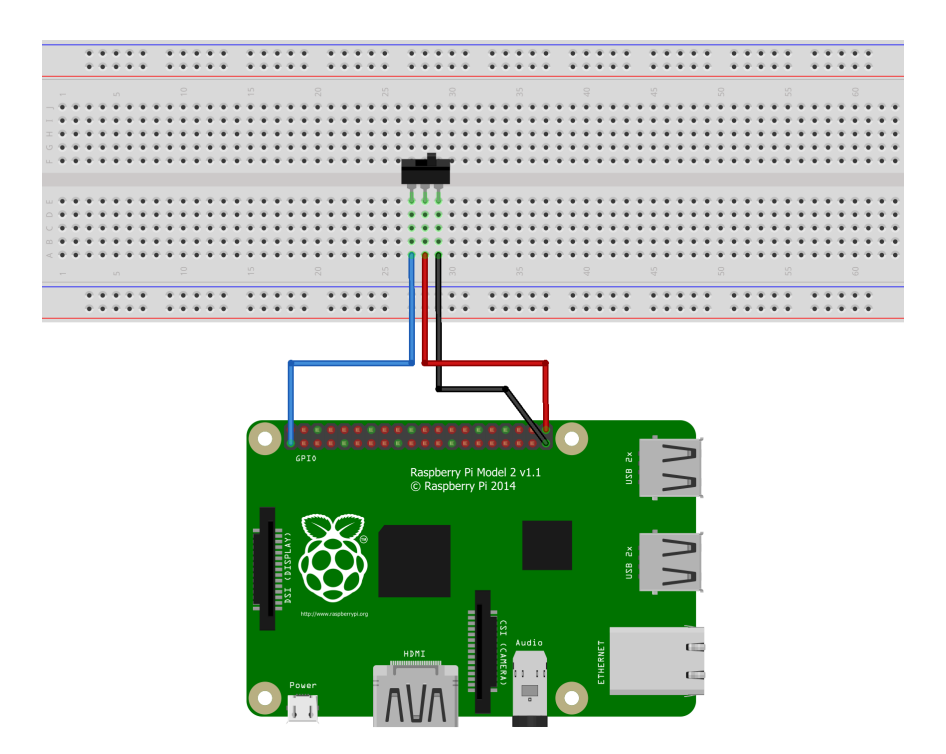

Слика 10: Повезивање прекидача за симулацију сигнала дугог светла

За симулацију података који се шаљу са Адруина погодније је софтверско решење. Посматране вредности се могу ажурирати у циклусу који се константно извршава на микроконтролеру. Размена података између ардуина и Raspberry Рі-а може се реализовати неким од протокола за серијску комуникацију. Оба уређаја подржавају и SPI и  $1^2C$  протокол. Пошто је за  $1^2C$  протокол потребно мање комуникационих канала, а самим тим и мањи број пинова, овај протокол биће коришћен у имплементацији прототипа. Пинови намењени комуникацији по <sup>12</sup>С протоколу код Raspberry Pi-а су физички пинови 3 и 5. Пин 3 шаље податке, а пин 5 сигнал часовника. На ардуину UNO пин А4 се користи за податке, а пин А5 за сигнал часовника. Поред ова два пина потребно је повезати ардуино са пином за уземљење на Raspberry Pi-y. Схема која приказује како су повезани ови уређаји дата је на слици 11. Подаци који се шаљу на овај начин су брзина, километража, број обртаја, ниво горива и температура расхладне течности.

<span id="page-25-0"></span>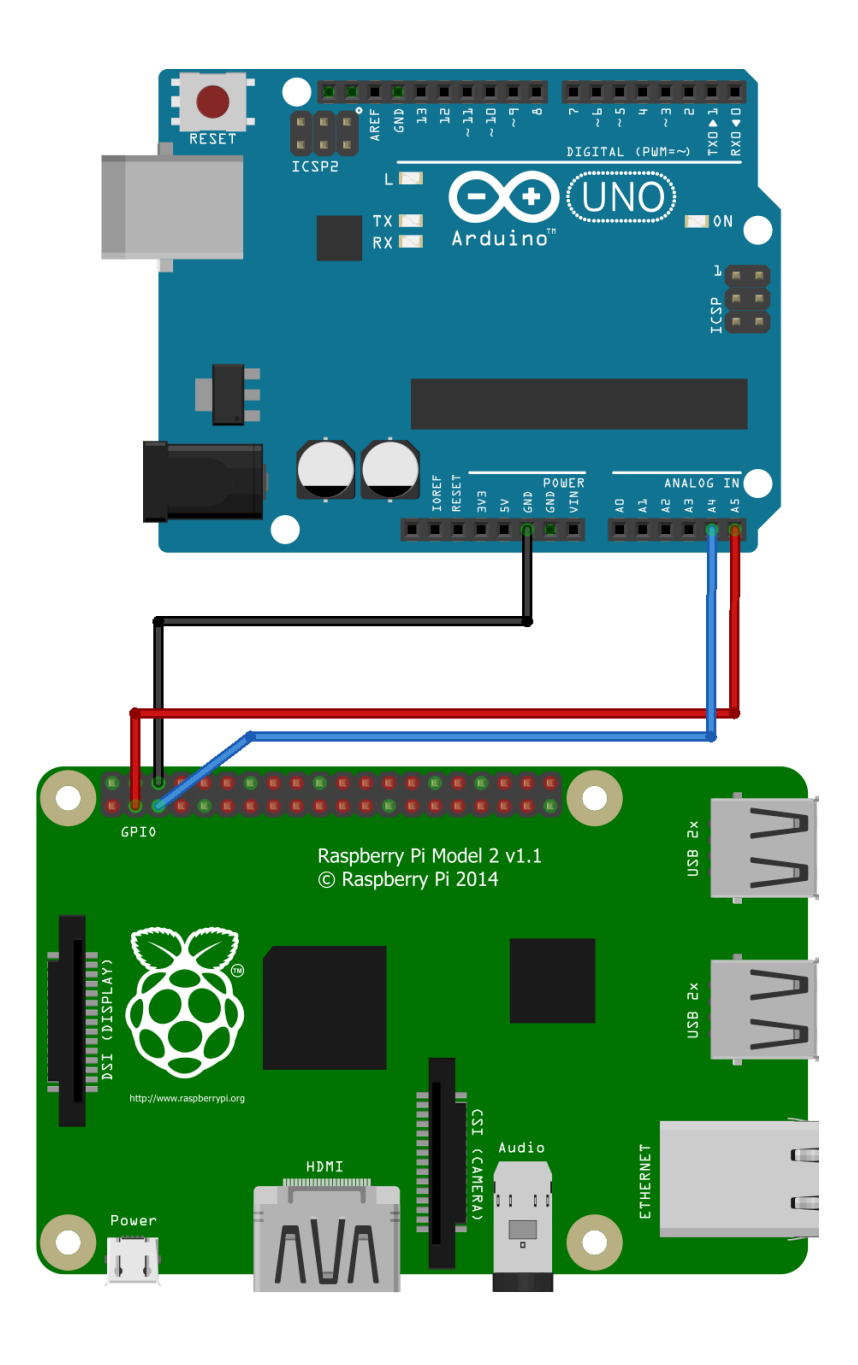

Слика 11: Повезивање ардуина и Raspberry Pi-а

## <span id="page-26-0"></span>7 Имплементација решења

Развијени софтвер се извршава на Raspbian Light оперативном систему, на верзији 8 познатијој под називом  $Jessie$ . На оперативном систему је инсталирано LXDE (енг. Lightweight X11 Desktop Environment) десктоп окружење. Целокупан код написан је у С програмском језику, по стандарду С99. За графички део рада коришћена је OpenGL библиотека. Приступ пиновима опште намене реализован је преко  $\emph{sysfs}$  интерфејса, а за имплементацију комуникације по  $\emph{I}^2C$  протоколу коришћене су библиотеке  $i2c$  и  $i2c$ -dev. Велики део дизајна чине текстуре. Парсирање датотека коришћених за текстуре реализовано је помоћу библиотеке libpng-1.6.34.

Неке од операција над пиновима опште намене може да изврши само корисник са максималним администраторским правима. Зато је неопходно да извршни програм буде покренут од његове стране. Пошто је један од захтева да  $\alpha$ е развијени софтвер покреће аутоматски након паљења уређаја, направљена је скрипта која је додата у листу за аутоматско покретање након покретања графичког окружења. Датотека у којој се ова листа налази је autostart и налази се на локацији /home/pi/.config/lxsession/LXDE-pi/autostart. Код на листингу [1](#page-26-1) показује како се додаје нови елемент у листу за покретање, а садржај скрипта дат је у листингу [2.](#page-26-2) Пошто је потребно неколико секунди након покретања графичког окружења да би се слика приказала на екрану, на почетку скрипта позива се функција sleep која чека да прођу 2 секунде пре него што се настави извршавање команди. Након тога мења се локација радног директоријума, прелази се у директоријум у ком се налази извршни програм и програм се покреће.

```
1 @sh /home/pi/dashboard start sh
```
Листинг 1: Додавање скрипта у листу за покретање у autostart датотеци

<span id="page-26-2"></span> $_1$   $\#!$  / usr / bin / sh  $2$  s leep 2 3 cd /home/pi/kontrolnaTabla 4 / dashboard

### Листинг 2: Садржај скрипта dashboard start.sh

Развијени код је физички подељен у неколико датотека, али се могу уочити и логичке целине. На слици  $12$  приказана је структура директоријума у ком се изворни код налази. Свака датотека може се доделити одређеној логичкој целини осим датотеке dashboard.c. То је датотека са главном логиком програма и у њој се налазе функције различите намене које раде са гобалним променљивама. Опис имплементације биће дат кроз следеће целине:

- $\bullet$  конфигурација
- упис у дневник
- обрада слика
- контрола GPIO пинова
- комуникација по  $I^2C$  протоколу
- <span id="page-27-1"></span>• исцртавање елемената

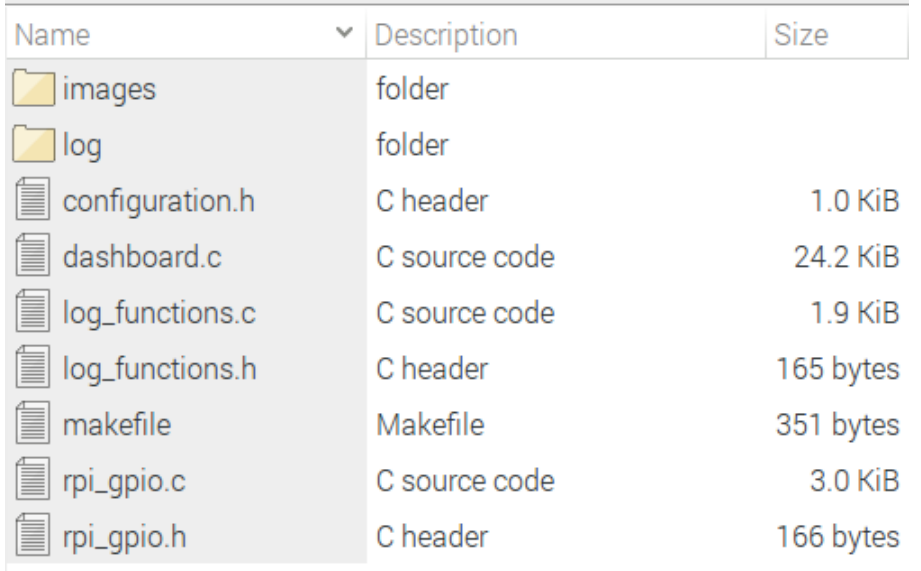

Слика 12: Структура директоријума са изворним кодом

#### <span id="page-27-0"></span>Конфигурација  $7.1$

Конфигурација обухвата дефинисање путања до слика коришћених за текстуре и дефинисање вредности интервала за часовник. Ови подаци су смештени у датотеци *configuration.h.* а слике на које се реферише су у директоријуму *images*. Подржани формат слика за текстуре је рпд.

Конфигурација часовника се односи на дефинисање вредности два макроа TIMER ID и TIMER INTERVAL. Први макро је идентификатор часовника, а други представља временски интервал након кога ће се функција on timer() позвати поново. У овој функцији очитавају се подаци које треба приказати и

иницира се поновно исцртавање садржаја екрана. Интервал позива функције on timer() је од велике важности за апликацију. Премала вредност може довести до брзог мењања садржаја на екрану до те мере да садржај постане нечитљив, док велика вредност узрокује кашњење у обавештавању корисника о статусу возила. Оваква кашњења могу да узрокују велике проблеме у систему као што је моторно возило где је битно да се детекција и приказ обаве непосредно након јављања догађаја. Интервал након ког се врши освежавање приказа у развијеном софтверу је 750 милисекунди, што износи 80 исцртавања садржаја екрана у минуту.

### <span id="page-28-0"></span>7.2 Упис у дневник

Код софтвера за контролну таблу, заустављање програма у случају грешке није опција. Зато се током извршавања програма поруке о грешкама бележе у дневник-датотеку. Ако је податак који треба приказати недоступан, на екрану се исцртава знак са слике  $13$  који упозорава корисника да нису сви подаци успешно очитани. Уколико се овај индикатор не искључи након неколико секунди, најсигурније је прекинути вожњу. У дневник-датотеци остаје забележено који податак је недоступан и након вожње може се извршити детекција и отклањање квара. Подаци у дневнику се памте највише 30 дана. Датотеке чија је величина већа од 10 *MB* се бришу при првом следећем покретању програма.

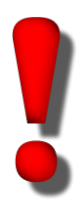

<span id="page-28-1"></span>Слика 13: Знак упозорења возачу да поједини подаци нису успешно очитани

Имплементирана су три нивоа дневничких података и то за информације ниво 0, упозорења - ниво 1 и грешке - ниво 2. Код нивоа 1 пре поруке уписује се кључна реч  $WARMING$ , а кључна реч  $ERROR$  код порука нивоа 2. Дефиниције функција за рад са дневником су у датотеци log functions.c, а како би се упис у дневник могао извршити успешно директоријум  $log$  мора бити креиран v истом директоријуму у ком је и извршна датотека. Датотеке са дневницима носе назив  $d$ аshboardddmmyyyy,log где ddmmyyyy означава датум креирања датотеке. Дневник-датотека се креира приликом покретања програма. Уколико се програм покрене 03.05.2018. године пре поноћи и непрекидно се извршава до 04.05.2018. године до 00:30 h, целокупни дневнички подаци налазиће се у датотеци  $dash$ изазивоат $d03052018$ . Ово не представља проблем у тумачењу података јер сваки ред датотеке почиње датумом и временом уписа.

Декларације функција које учествују у имплементацији рада са дневником дате су кодом у листингу [3.](#page-29-0) Функција clear old  $\log s$ () приказана у листингу  $5$  се позива на почетку програма, пре инцијализације података. Као аргумент функцији се прослеђује путања до директоријума са дневницима. Позивом функције system бришу се стари или превелики дневници. Мана функције system је што се њено извршавање не може прекинути, а програм који ју је позвао мора сачекати да заврши. Како услед неке грешке извршавање ове функције не би узроковало паузирање рада програма, решено је да се функција clear old  $\log(s)$ извршава у посебној нити. Листинг [4](#page-29-2) показује како се нит креира. Позив функ- $\mu$ је pthread detach() одваја нит од осталих и када она заврши са извршавањем њени ресурси се аутоматски ослобаћају.

```
_1 int create log file (char* path);
2
3 void log data ( int level, const char * format , ... ) ;
4
5 void * clear old logs ( void * path );
6
7 void close log file ();
```
Листинг 3: Функције за рад са дневник-датотекама

```
1 pthread t thread id;
2
3 ret = pthread create (& thread id, NULL, clear old logs, "/home/ pi/
      k on troln a \frac{1}{2} a b l a \frac{1}{2} l o g \frac{1}{2},
4
5 if ( ret == 0)
    pthread _detach (thread _id);
7
8 create \log file ("/home/pi/kontrolnaTabla/log/");
```
Листинг 4: Део кода из функције initialize() за креирање нити

```
1 void* clear old logs (void* path)
2 {
3 char command [256];
4
5 sprintf (command, "find %s -type f \\( -mtime +30 -or -size +10M \\)
     d e lete" ( char *) path ),
```

```
6
7 system (command);
8
9 log data ( 0 , " \log s DELETED\n" ) ;
10
11 return NULL;
12 }
```
Листинг 5: Функција за брисање дневник-датотека

Наредна функција која се позива је create  $log$  file(). Она креира дневникдатотеку са данашњим датумом. Уколико је датотека успешно креиран функција враћа 0, а у случају грешке -1. Ако се јави грешка показивач на FILE cтруктуру имаће вредност NULL. Функција log\_data() задужена је за упис у дневник-датотеку. На почетку у функцији се проверава да ли је показивач на FILE структуру NULL и у том случају остатак функције се не извршава. Провера вредности показивача на FILE структуру имплементирана је и у функцији за затварање датотеке close  $log$  file().

### <span id="page-30-0"></span>7.3 Обрада слика

Библиотека  $OpenGL$  омогућава цртање тачке, линије и полигона. Сви остали објекти граде се од њих. Често је потребно приказати сложен симбол као што су они приказани на слици  $14$ . Једноставно решење за приказ ових симбола је коришћење текстуре. Текстура у  $OpenGL$ -у је објекат који садржи једну или више слика истог формата и покрива површину полигона. Формат слика за текстуре који развијени софтвер подржава је  $png$ .

<span id="page-30-1"></span>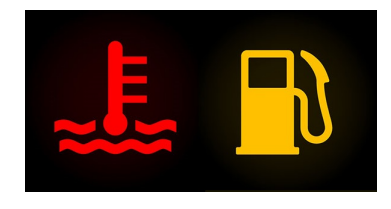

Слика 14: Симболи за температуру расхладне течности и ниво горива

Приликом креирања текстуре неопходни су подаци о висини, ширини и пикселима. Обрада слике подразумева парсирање датотеке како би се ови подаци преузели. Имплементирана функција за парсирање  $p \nmid q$ датотеке je init\_png\_light() и налази се у датотеци  $\emph{dashboard.c.}$  Функцији се као аргументи прослеђују показивач на низ текстура, индекс текстуре која се иницијализује, име рпа датотеке од које ће текстура бити креирана и формат. Аргумент формат односи се на број компонената боје у текстури. Подржани су формати дефинисани макроима GL\_RGB  $\mu$  GL\_RGBA.

### <span id="page-31-0"></span>7.4 Контрола GPIO пинова

Пинови опште намене описани су у поглављу [3.](#page-9-0) За рад са њима коришћен је  $sysfs$ интерфејс. Имплементиране су четири функције које се налазе у датотеци  $rpi$  qpio.c. То су функције за извоз и уклањање пина, читање вредности и постављање правца. За сваки пин потребно је прво урадити извоз. Овим се креира директоријум са датотекама за контролу пина. Новонастали директоријум носи назив  $qpi\delta K$ где је К ВСМ број пина. У директоријуму се налази датотека value чији садржај је 0 или 1, зависно од тога да ли је пин повезан на 0 V или на 3.3 V. Имплементација функције која приступа овој датотеци и чита њен садржај при-казана је на листингу [6.](#page-31-1) Као аргумент функцији се прослеђује ВСМ број пина, а она враћа 0 или 1 зависно од тога шта је прочитано из датотеке. У случају грешке функција враћа нулу.

Друга значајна датотека је *direction* чији садржај одређује смер пина и може имати садржај *in или out.* Функција којом се задаје смер зове се set direction() й њена имплементација се састоји од уписа кључне речи прослеђене као аргумент у датотеку. Ова функција се позива на почетку програма, приликом иницијализације података. Сличне су и имплементације функција export pin() и unexport  $pin()$  с тиме што се код њих у датотеку уписује број пина за који је потребно извршити извоз, тј. који је потребно уклонити. Ове функције враћају нулу у случају успеха, а -1 у случају грешке. Могуће грешке су прослеђени број пина који не припада опсегу [0, 40] или грешка приликом уписа у датотеку.

```
1 int get value (int gpio num)
2 {
\frac{3}{3} char file name [ 40 ], value [ 2 ];
4
5 if (gpio_num < 0 | | gpio_num > 40)
6 {
7 log_data (2, "BCM number %d is not supported \n", gpio_num) ;
8 return 0;
9 }
10
11 \frac{1}{11} sprintf (file_name, "/sys/class/gpio/gpio%d/value" gpio_num) ;
12 int fd = open (file name, O RDONLY);
13
14 if ( fd == -1)
15 {
16 log data ( 2, " failed to open \sim%s\sim file ! \n", file_name) ;
```

```
return 0;
17
      \mathcal{E}1819int r = read(fd, value, 2); //0 ili 1
2021if (r < 1)2\sqrt{2}\{23log data(2, "read in get value(%d) returned %d\n" gpio num, r);
^{24}close(fd);25
         return 0
26\mathcal{E}\frac{27}{27}28value \begin{bmatrix} 1 \end{bmatrix} = \begin{bmatrix} 0 \end{bmatrix},
263Cclose(fd);\overline{31}32
      int ivalue = atoi(value);
33
34
      if (ivalue != 0 && ivalue != 1)
3\,5ivalue = 0:
3637return ivalue,
38<sup>}</sup>
39
```
Листинг 6: Код за читање вредности пина

### <span id="page-32-0"></span>Комуникација по  $I^2C$  протоколу  $7.5$

У поглављу 6 описано је како су ардуино и Raspberry Рі повезани. Код описан у листингу 7 извршава се на ардуину. При иницијализацији, тј. у setup() функцији се поставља адреса за споредни уређај и функција која ће се позивати када главни уређај пошаље захтев. То је функција sendData() и у њој се форматира и шаље стринг са поруком. Стринг је форматиран тако да делимитер | одваја сегменте. Сваки сегмент састоји се од тага дужине три карактера који означва која мерена величина је у питању и бројне вредности. Вредности мерених величина се сваке секунде ажурирају у  $loop()$  функцији.

```
1 #include < Wire h > //biblioteka za i2c komunikaciju
\frac{1}{2} #include <stdio h>
4 #define SLAVE ADDRESS 0x40 //port na koji sam prikacila zice
\overline{5}6 uint 8 t tmp = 0; //temperatura
\tau uint8 t fue = 0; // gorivo
```

```
s uint8 t tac = 0; //tahometar
  uint 8 t spd = 0; // brzina
_{9}int32 t odm = 0;//odometar
1011void setup() \{12Wire begin (SLAVE ADDRESS);
12Wire on Request (send Data); // funkcija koja se poziva prilikom zahteva
14\rightarrow1\,\mathrm{5}16void loop() {
17
     tmp++;18if (tmp == 101) tmp = 0;
1\,\mathrm{s}20fue++:
21if (fue == 101) fue = 0;
22
23\text{tac}++:
24
     if (tac == 8) tac = 0;\overline{25}26spd++27if (spd == 250) spd = 0;
2829odm++;
3<sup>o</sup>if (odm == 1000000) odm = 0;
31
3\,233delay (1000);
34
  J.
35
-36void send Data() {
37
38char data [64],
36sprintf (data, "TMP%d | FUE%d | TAC%d | SPD%d | ODM%d | ", tmp, fue, tac, spd,
40\circdm) :
41Wire write (data);
4943
```
### Листинг 7: Код на Ардуину

На Raspberry Pi уређају се пре сваког исцртавања садржаја на екрану позива функција read\_i2c\_data() која је представљена у листингу 9. У овој функцији имплементирана је комуникација по  $I^2C$  протоколу коришћењем датотеке  $i2c-1$ . Помоћу системског позива joct шаље се захтев споредном уређају и уколико је позив био успешан чита се одговор. Уколико се догоди грешка и подаци се не преузму са ардуина, функција read i2c data() враћа -1. Ако су подаци успешно прочитани, позива се функција update i2c dependent values() која парсира стринг прочитан са ардуина и ажурира вредности променљивих.

Функције за <sup>12</sup>С комуникацију зову се приликом иницијализације података и y on timer() функцији датој у листингу 8. Ова функција је одговорна за ажурирање променљивих у којима се чувају посматране вредности и за инцирање поновног исцртавања садржаја на екрану. Променљива animation ongoing чува информацију о томе да ли се индикатори који трепере исцртавају тако што се њена вредност додељује статусу индикатора, ако је активан. Индикатор се сматра активним ако пин задужен за праћење његове вредности детектује напон од 3.3 V. На крају функције неопходно је дефинисати временски интервал након ког се функција поново извршава. То се постиже позивом glutTimerFunc().

```
1 static void on timer (int value)
2\sqrt{2}int i;
\overline{3}\overline{4}\overline{5}if (value != 0)return:
\overline{6}\overline{7}animation ongoing = (animation ongoing + 1) % 2;//kontrolise
\epsilontreperenje indikatora
\epsilonfor (i = 0; i < 10; i++)10\{11lights [i] value = get value(lights [i] gpio); //RPi:
1212if (i == 0 || i == 7)
14if (lights[i] value > 0)
15
              lights [i] status = 1;
16else
1\,7\lfloor \frac{\pi}{2} \rfloor is \lfloor \frac{\pi}{2} \rfloor status = 0;
18else
19if (lights [i] value > 0)
20^{\circ}lights [i] status = animation ongoing; /1 - upali, 0 - ugasi
\ddot{\sigma}else
\overline{2}\overline{2}\lfloor \frac{\cdot}{\pi} \rfloor status = 0;
23\mathcal{F}24
25if (read i2c data() > 0)
26update i2c dependent values();
2728glutPostRedisplay () ; // forsira ponovno iscrtavanje prozora
29glut TimerFunc (TIMER INTERVAL, on timer, TIMER ID);
3<sup>c</sup>31 \}
```
Листинг 8: Функција on timer()

```
1 static int read 12c data ()
2 {
3 int i2c file;
4
5 i 2 c file = open ("/dev/i2 c -1", O RDWR);
6
7 if (i2c file < 0)
8 {
\overline{9} logData (logFile, 2, "trying to open i2c comunication files \n");
10 data status = 1;
11 return -1;
12 }
13
14
_{15} int addr = 0x40;
16
17 if (ioctl(i2c file, 12C SLAVE, addr) < 0)
18 {
19 logData (logFile, 2, " trying to access slave device\{n''\};
20 data_status = 1;
21 return -1;
22 }
23
24 unsigned int length = 63;
25
26
27 int k = read (i2c file, i2c buffer, length);
28
_{29} if (k == -1)
30 {
31 logData (logFile, 0, "Read error\ln");
32 close (i2c file);
33 data_status = 1;
34 return -1;
35 }
36
37 logData (logFile, 0, "Read data: %s (\%d) \n\cdot \n\begin{bmatrix} 1 & 2c & buffer, k \end{bmatrix};
38
39 close (i2c  file);
40
41 return 1,
42 }
```

```
Листинг 9: Код на Raspberry Pi уређају за комуникацију са Ардуином
```
### <span id="page-36-0"></span>7.6 Исцртавање елемената

Целокупан код за исцртавање елемената на контролној табли смештен је у да- $\overline{a}$ отеку dashboard.c. У овој датотеци налази се main функција у којој се иницијализује  $GLUT$ , позива функција за  $OpenGL$  иницијализацију, региструју функцкије повратног позива (енг. *callback*), подешава осветљење и започиње обрада дога- $\bar{b}$ аја. Поред  $OpenGL$  иницијализације у функцији initialize креира се дневникдатотека, извозе се пинови опште намене, поставља се њихов смер и контактира се ардуино ради иницијализације променљивих. Уколико веза са ардуином није  $\alpha$ спостављена, одговарајућим променљивама се додељује вредност 0.

Декларације фунцкија задужених за приказ објеката на екрану дате су на листингу [10](#page-36-1) . Разликују се две групе функција: функције повратног позива и функције за исцртавање објеката. Функције повратног позива се извршавају након одређеног догађаја и то су функције reshape() и display(). Функција reshape() позива се приликом промене димензија прозора и у њој се подешава област која ће бити приказана на екрану. Када је потребно исцртати садржај прозора позива се функција display(). Ова функција задужена је за позиционирање камере и позиве функција које цртају елементе сцене. Сегмент функције за исцртавање објеката дат је у листингу [11.](#page-37-0) На крају функције display() проверава се да ли је ово први улазак у функцију и ако је тако позива се функција **on** timer() по први пут. Приликом овог позива чека се две секунде, а не 750 милисекунди као у наставку извршавања програма. Разлог за ово је захтев да након покретања програма буду приказани сви индикатори и да се они по потреби могу угасити тек након провере уређаја. Изглед екрана током иницијалне провере дат је на слини  $15$  .

```
1 static void reshape (int width, int height);
2 static void display (void);
3 static void on timer ( int value );
4
5 static void draw_light (GLuint* texture, int k, float start x, float
     start_y, float w, float h);
6
\tau static void draw side gauge ( f loat start x, f loat start y, unsigned in t
     proc, char color, int texture);
\overline{s} static void draw center of scene (float start x, float start y);
```
Листинг 10: Функције за контролу приказа на екрану

```
1 draw center of scene (0, 0);
_{2} draw_side_gauge ( -2.25 , -1.4 , fuel , 'y', 13);
_3 draw_side_gauge (2.2, -1.4, collant_tmp, 'r', 12);
4
5 for (i = 0; i < 6; i++)
6 if (\log \left( \frac{1}{2} \right) if (\log \left( \frac{1}{2} + 1 \right) status == 1)
7 draw light (images, i +1, -2.4 + ( i %3) * 0.4, i > 2 ? 0.4 : 0.8, 0.4
      0.4).
 8
9 if (lights [0] status = 1) draw light (images, 0, 1.7, 0.8, 0.4, 0.4);
_{10} if (lights [7] status == 1) draw_light (images, 7, 2.2, 0.8, 0.4, 0.4);
11
_{12} if (data status = 1)
13 {
14 draw_light (images, 14, 2.3, 0.45, 0.2, 0.25);
15 data status = 0;
16 }
17
18 g | Materia Ifv (GL FRONT, GL AMBIENT, c l T i l e ) ;
19 g | Materia Ifv (GL_FRONT, GL_DIFFUSE, c l Tile);
20 g Raster Pos 2f(-0.2, -1.4),
_{21} glLineWidth (7);
22
_{23} chard [1\,0] ;
_{24} sprintf(d, "%.6d km", odom_val);
_{25} glut Bit map String (GLUT BITMAP TIMES ROMAN 24, ( const un signed char *) d ) ;
26
27 if (speed >= 0)
28 draw speed ( 0 , 0 , 7 , speed );
29
30 draw light ( images, 10, -0.6 , -1.2, 1.2, 0.8);
31
32 if ( lights [8] status == 1) draw light (images, 8, −1.8, −0.6, 0.4, 0.8);
33 if (lights [9] status == 1) draw_light (images, 9, 1.4, -0.6, 0.4, 0.8);
34
35 glut Swap Buffers ();
36
37 if (initialization ongoing == 1)
38 {
39 glut Timer Func (2000, on_timer, TIMER_ID);
_{40} initialization ongoing = 0;
_{41} \, log_data(0, "Started on_timer function\n");
42 }
```
Листинг 11: Део функције display

<span id="page-38-0"></span>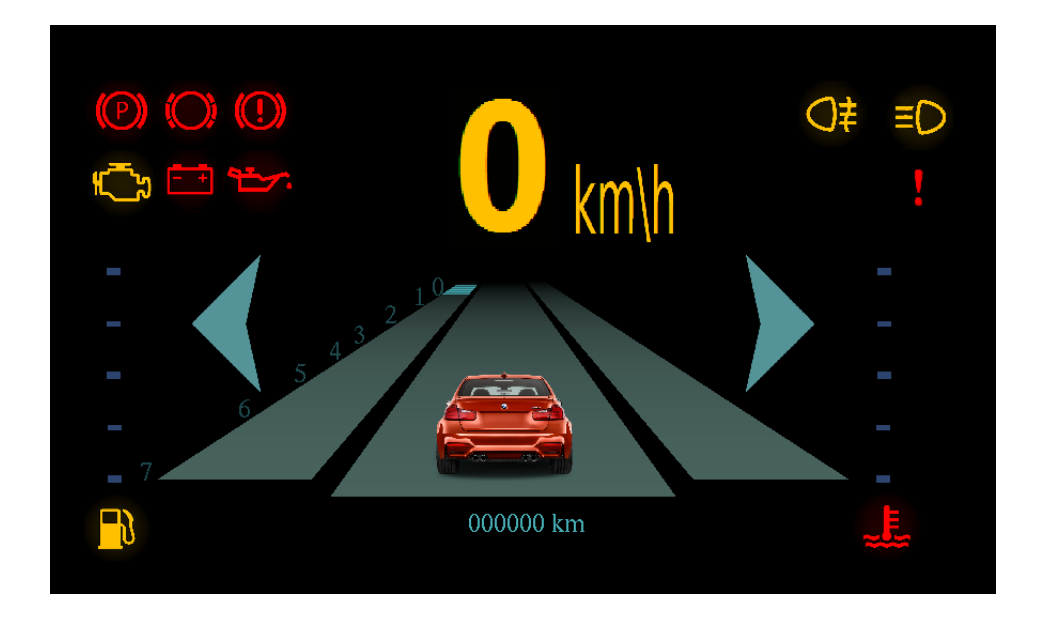

Слика 15: Изглед екрана током иницијалне провере

Приликом испртавања објеката могуће је уочити неколико група:

- објекти који чине део дизајна и не дају никакве информације кориснику
- индикатори
- скале које приказују вредност мерене величине
- $\bullet$  бројне вредности мерених величина

У функцији draw center of scene() исцртавају се објекти који чине део дизајна и скала на којој се приказује вредност броја обртаја. Код приказан на листингу [12](#page-39-0) приказује део ове фунције којим се исцртавају бројеви поред скале и плочице које означавју ком броју на скали одговара број обртаја. Бројеви се исцртавају помоћу битмапе. Скала за приказ вредности броја обртаја протеже се по  $z$  оси, а број плочица није исти на сваком подеоку и расте како се скала удаљава од прве равни одсецања, тј. више плочица налази се између мањих вредности на скали. Укупан број плочица које се могу приказати је 16 и оне се исцртавају почевши од плочице која је најдаље по z оси па до плочице која се налази поред вредности која одговара тренутном броју обртаја. Вредност до које треба исцртавати плочице чува се у променљивој granica и рачуна се по формули 7 - tacho val ако је број обртаја већи од 2, а  $3 * (4 - \text{tacho~val})$  иначе. Променљива tacho val чува вредност броја обртаја.

```
1 glLineWidth (7);
\frac{1}{2} g | M a t e rial f v (GL_FRONT, GL_AMBIENT, c l T i l e ) ;
3 for (int i = 0; i < 8; i++)
4 {
5 char index [2],
6 sprint f (index, "%d", 7-i);
7 if (7 - i > 2)8 g Raster P os 3 f ( - 2.08 - 0.02∗ i , -1.09 , 0.1 - 4∗ i ) ;
9 else
10 g | Raster P os 3 f ( -2.09 - 0.03* i , -1.09, 0.1 - 8* i + 4 * (7 - i + 2)) ;
11
12 glut Bit m a p S tring (GLUT BITMAP TIMES ROMAN 24, ( const un signed char *)
       index);
13 }
14
15 // l e v i
16 g | Materia Ifv (GL FRONT, GL AMBIENT, c l T i l e ) ;
17 g | Materia Ifv (GL FRONT, GL DIFFUSE, c l T i l e ) ;
18
19 int granica = tacho val > 2 ? 7 - tacho val : 3 * (4 - tacho val);
20
_{21} g IB e g in (GL QUADS);
22 for (j = 16; j \ge 0 granica; j -)
23 {
24 if (j == 1)25 \left\{ \begin{array}{ccc} 25 & \mathbf{5} & \mathbf{5} \\ \mathbf{5} & \mathbf{5} & \mathbf{5} \\ \mathbf{5} & \mathbf{5} & \mathbf{5} \end{array} \right\}_{26} g | M a t e r i a l f v (GL FRONT, GL AMBIENT, clRed ) ;
27 g | Materialfv (GL_FRONT, GL_DIFFUSE, clRed);
28 }
29
30 g l N o r m a l 3 f (0, 1, 0);
31 g | V e r t e x 3 f ( -1.1 , -1.09 , 0.1-4* j );
32 \t g|Vertex3f(-2.0, -1.09, 0.1-4*j);33 g | N o r m a | 3 f (0, -1, 0);
34 g|Vertex3f(−2.0, −1.09, 0.1−4∗(j+1));
35 g| V ert ex 3 f (-1.1, -1.09, 0.1 - 4*(j+1));
3637 \text{ g}l End ();
```

```
Листинг 12: Део функције draw center of scene()
```
Контролна табла садржи још две скале, за приказ температуре расхладне течности и нивоа горива у резервоару. Ове скале исцртавају се функцијом draw side gauge() која као аргументе очекује x и у координату на којој ће се налазити доњи леви угао скале, вредност коју треба приказати на скали, боју линије која означава ниво на скали и број текстуре која се користи за цртање симбола. Цртање симбола реализовано је помоћу функције draw light() којој се прослеђују низ текстура, индекс текстуре која се користи, х и у координате доњег левог угла, ширина и висина. Симбол се исцртава као правоугаони полигон на ком се налази задата текстура. Помоћу ове функције цртају се и индикатори, али они се исцртавају само ако је преко пинова опште намене детектовано јављање догађаја на који указују. За сваки индикатор чувају се информације у структури Light приказаној листингом 13. Поље *дріо* означава ВСМ број пина са ког се очитава вредност индикатора која се потом смешта у поље value. Поље status означава да ли при наредном исцртавању сцене треба исцртати и овај индикатор. Ова вредност је увек 1 код индикатора који су константно упаљени када је догађај на који се односе детектован. То су индикатори за дуга светла и светла за маглу. Код индикатора који трепере када се догађај детектује, као што је индикатор правца, вредност поља *status* се мења између исцртавања и уколико не треба исцртати индикатор има вредност 0.

```
1 typedef struct Light{
    unsigned int gpio;
\ddot{ }unsigned int status;
    unsigned int value;
\overline{A}5 } Light;
```
Листинг 13: Дефиниција структуре Light

Бројним вредностима су на контролној табли приказани одометар и брзина. Одометар се исцртава помоћу битмапе, а брзина помоћу текстуре. Разлог зашто и за брзину није коришћена битмапа је тај да је ово једна од најбитнијих вредности на контролној табли и мора бити упадљиво приказана. Исцртава се помоћу функције draw speed() којој се прослеђују х и у координата центра полигона и брзина. Функција је дата кодом у листингу 14.

```
int draw speed (float x center, float y center, int speed)
  \{\bar{2}int digits num = 0;
\overline{3}int tmp = speed;
\overline{4}int speed _digits [4];
\sqrt{5}\sqrt{6}if (speed < 0)
\overline{7}return digits _ num;
8
\epsilonif (tmp == 0)10\{\overline{11}speed digits [0] = 0;
1.9digits num = 1;
\frac{1}{3}\mathcal{E}14else
1.5
```

```
while (tmp!=0 && digits num < 4)
16\left\{ \right.17speed digits [digits num] = tmp\%10; // popuniavam obrnutim redosledom
18digits num++,
19
         tmp = tmp / 10;2(\mathcal{F}\overline{21}22
     float x kmh = 0.3;
2.3float start x=0.3, start y=y center - 0.45;
24
     for(int i = 0; i < digits num; i+1)
252\epsilon\{27if (digits num > 1)
28start_x = digits_num % 2 = 0? x_center - 0.6 * i : 0.3 - i * 0.6;
20<sup>o</sup>else
3<sup>c</sup>start x = x center - 0.3;
3132
       if (i = 0)
33
         x kmh = start x + 0.7;
34
35
       draw_light (digits, speed_digits[i], start_x, start_y, 0.6, 0.9);
36\}37
38draw_light(images, 11, x_kmh, start_y, 0.6, 0.5);
39
40return digits num;
4142}
```
Листинг 14: Исцртавање брзине

#### <span id="page-41-0"></span>Тестирање 8

Тестирање је реализовано у неколико фаза од којих свака има различит циљ. У првој фази тестирано је испртавање елемената. Тест се обавља помоћу тастатуре и прати се приказ на екрану. Други тест има за циљ проверу детектовања догађаја које шаљу пинови опште намене. Трећим тестом проверава се комуникација са ардуином по  $I^2C$  протоколу.

#### <span id="page-41-1"></span>8.1 Тестирање графичког корисничког интерфејса

Тестирање графичког корисничког интерфејса се спроводи како би се утврдило да се сви елементи исцртавају на предвђен начин. Код софтвера за обраду и приказ информација у моторном возилу то значи да елементи на екрану треба да задовоље захтеве из поглавља [5.](#page-16-0) Овим тестовима проверава се да ли су елементи јасно приказани, које су максималне вредности које се могу приказати, шта се дешава уколико је детектована вредност већа од максималне вредности коју приказана величина може имати, како програм реагује на детекцију негативне вредности мерене величине.

За потребе теста омогућена је детекција догађаја са тастатуре. Ово је реализовано имплементацијом функције on keyboard() која је дата листингом  $16$ . Функција као аргументе очекује ASCII код тастера који је притиснут на тастатури и х и у координату позиције на екрану на којој је детектован клик мишем. За потребе овог теста није коришћен миш, тако да су обрађивани само догађаји код којих је детектован притисак тастера. Да би ови догађаји били прослеђени функцији, неопходно је да она буде регистрована као функција повратног позива за догађаје са тастатуре. То се постиже кодом у листингу  $15$  који се налази у  $main()$   $\Delta$  $V$ HKII $\nu$ i $\mu$ .

```
1 glutKeyboardFunc (on keyboard);
             Листинг 15: Регистровање функције повратног позива
```

```
1 static void on keyboard ( unsigned char key, int x, int y )
2 {
3 int i;
4
5 switch (key)
6 \qquad \{7 case 27 //kraj, dugme esc
8 for (i = 0; i < 10; i++)9 unexport pin ( lights [ i ] . g p i o ) ;
10 close \log_{10} file ();
11 exit (0);
12 break,
13 case 1'.
14 lights [1] value = (lights [1] value + 1) % 2;
15 log_data (0, "activated parking brake indicator\n");
16 break,
17 case 2'18 lights [2] value = (lights [2] value + 1) % 2;
19 log data ( 0, " activated brake lining indicator \ln" );
20 break
21 case 3'22 lights [3] value = (lights [3] value + 1) % 2;
_{23} log data ( 0, " activated brake fluid indicator \n" );
24 break,
```

```
25 case '4'
26 lights [4] value = (lights [4] value + 1) % 2;
27 log data ( 0, " activated check engine indicator \n" );
28 break,
29 case '5'
30 lights [5] value = (lights [5] value + 1) % 2;
31 log data ( 0, " activated battery charge indicator \n" );
32 break,
33 case 6'34 lights [6] value = (lights [6] value + 1) % 2;
35 log data ( 0, " activated engine oil indicator \n" );
36 break,
\overline{37} case \overline{7} \overline{7}38 lights [7] value = (lights [7] value + 1) % 2;
39 log data ( 0, " activated lights indicator \ln" );
40 break
41 case '8'
42 lights [0] value = (lights [0] value +1 ) % 2;
\frac{43}{43} log data ( 0, " activated fog ligth indicator \n" );
44 break
45 case '9'
46 lights [8] value = (lights [8] value + 1 ) % 2;
\frac{47}{47} log data ( 0, " activated turn left indicator \n" ),
48 break,
49 case '0'50 lights [9] value = (lights [9] value + 1) % 2;
51 log data ( 0, " activated turn right indicator \n" );
52 break
53 case '−'.
54 if (speed > -1)// testiranje reagovanja na greske
55 speed -;
56 log data ( 0, " activated speed % d\n\cdot", speed);
57 break;
58 case ' ='59 if (speed \lt 250)
60 s p e e d + +;
61 log data ( 0, " activated speed %d\n", speed);
62 break,
63 case a'64 if ( fuel > -1)
65 fuel −−
66 log data ( 0, " activated fuel %d\n", fuel),
67 break;
68 case 'q':
\frac{69}{16} if (fuel < 101)
70 fuel +;
71 log data ( 0 " activated fuel %d\n" fuel);
72 break,
```

```
73 case S'74 if (collant tmp > -1)
75 collant tm p -;
\frac{76}{100} log_data(0, "activated collant_tmp %d\n", collant tmp);
77 break
78 case 'w'
79 if (collant tmp < 101)
80 collant tm p +;
81 log data ( 0, " activated collant tmp % d\n\cdot", collant tmp);
82 break,
83 case 'd'
84 if (tacho_val > -1)
85 tacho val −−;
86 log data ( 0, " activated tacho val %d\n", tacho val );
87 break
88 case 'e'
89 if (tachoval < 8)
90 tacho val++;
91 log data ( 0, " activated tacho val %d\n", tacho val);
92 break,
93 case 'f':
94 if (odom val > -1)
95 odom val––;
96 log_data (0, "activated odom_val %d\n", odom_val);
97 break,
98 case 'r
99 if (odom val < 1000000)
100 odom val++;
101 log data ( 0, " activated odom val %d\n", odom val);
102 break,
103 default
104 break;
105 }
106
107 g lut P o st Red is play ();
108 }
```
Листинг 16: Реаговање на догађаје са тастатуре

Главни део on keyboard() функције је switch команда која у зависности од притиснутог тастера мења вредности мерених величина или мења вредности за приказ индикатора. На слици приказано је који тастер утиче на коју величину. За вредности које се не односе на индикаторе могуће је задати и вредност за један већу од максималне вредности мерене величине или вредност -1. Овиме се тестира понашање програма у случају грешке која узрокује јављање вредности ван дефинисаног опсега.

<span id="page-45-2"></span>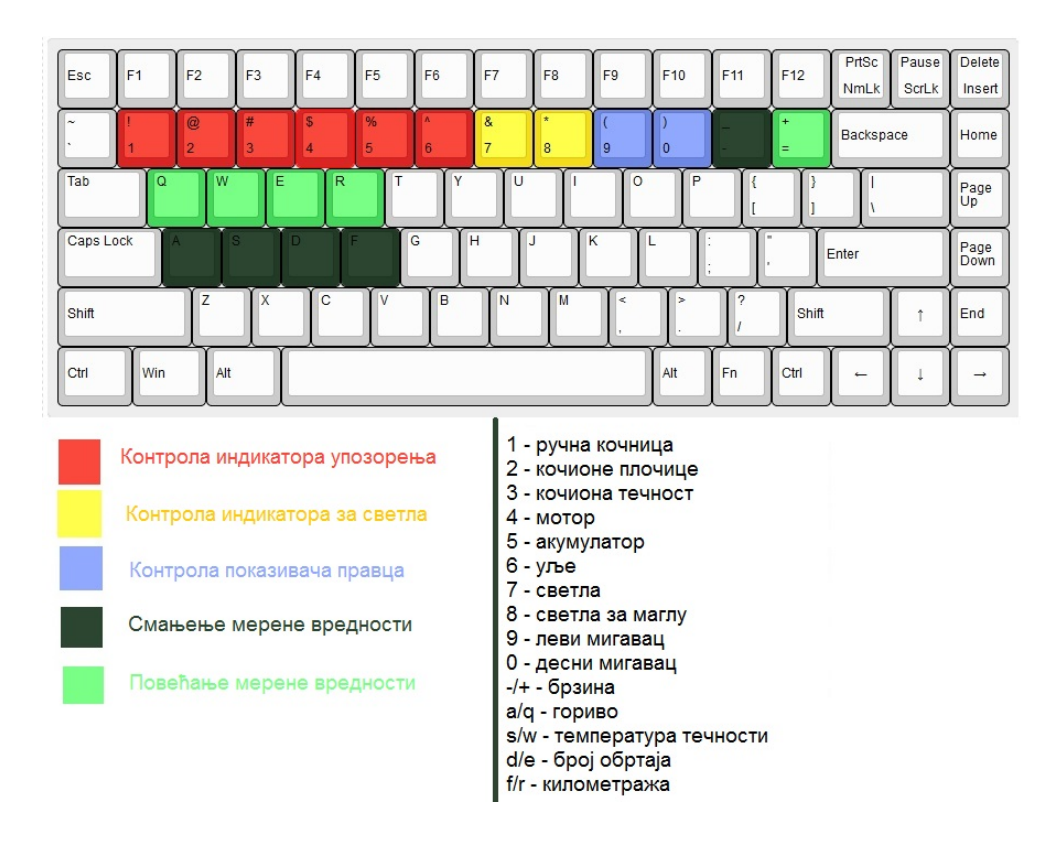

Слика 16: Контроле на тастатури за тестирање графичког интерфејса

### <span id="page-45-0"></span>8.2 Тестирање пинова опште намене

Пинови опште намене прикупљају информације на основу којих се индикатори исцртавају на екрану. Тестирање ових пинова реализовано је везивањем помичног прекидача са пином. Померањем дугмета на прекидачу пропушта се струја до пина и индикатор на који се пин односи се исцртава на екрану. Схемом на слици  $10$  у поглављу [6](#page-23-0) приказано је како су везане компоненте за тест пина који се односи на индикатор дугог светла. На исти начин тестирани су и остали пинови, а овај приступ искоришћен је за симулацију догађаја на прототипу.

# <span id="page-45-1"></span>8.3  $\,$  Тестирање комуникације по  $\,I^2C$  протоколу

За тест комуникације са ардуином модификован је код sendData() функције тако да шаље константну вредност. Модификација је дата у листингу [17.](#page-46-0) Ова верзија функције коришћена је све док комуникација није успостављена успешно, тако да се на Raspberry Pi-у детектују очекивани подаци. Подаци су модифико-

вани више пута, изостављањем делимитера и мењањем дужине тагова како би се проверила исправност функције за парсирање. Крајња верзија програма све описане тестове пролази успешно.

```
1 void send Data () {
     char data[64];
\bar{2}\boldsymbol{\mathsf{3}}sprintf (data, "TMP52|FUE29|TAC3|SPD43|ODM123456|");
\sqrt{4}\, 5
    Wire write (data),
\,6\,7 \}
```
Листинг 17: Тестна верзија кода на ардуину

#### <span id="page-47-0"></span>Закључак 9

У раду је описан развој прототипа софтвера за обраду и приказ информација у моторном возилу. Почетак рада бави се анализом постојећег система, што је у овом случају аналогна контролна табла. Детаљно је описан процес добијања вредности за сваку контролисану величину. У процесу анализе посебна пажња поклоњена је могућностима хардвера на ком се развијени прототип извршава. Развијени софтвер се првенствено извршава на Raspberry Pi-у и покреће се аутоматски приликом паљења уређаја, одмах након стартовања десктоп окружења. Мањи део софтвера намењен прикупљању података извршава се на Arduino микроконтролеру.

Развијени код написан је у С програмском језику. За графичке потребе рада коришћен је OpenGL. Тестови су подељени у три групе, зависно од тога шта је предмет тестирања. Све три групе дале су позитивне резултате. Утврђено је да развијени софтвер испуњава очекивања и да су испуњени захтеви дефинисани у раној фази развоја.

Данашње контролне табле поред приказа информација о тренутном стању возила имају и прегршт других могућности. Неке од њих су тренутно време, спољашња температура, навигација. У случају да се појави потреба додатног приказа, приказ неке од додатних функционалности могао би бити смештен на централни део екрана, испод брзине. У случају потребе додавања новог индикатора упозорења, могуће је креирати још један ред са индикаторима изнад постојећих.

Описани софтвер, развијен у оквиру рада на мастер тези, доступан је као софтвер отвореног кода. Целокупан код налази се на адреси https://github.com/TijanaJordanov/CarDashboardPrototype.

## $J$ итература

- <span id="page-48-2"></span>[1] 2016 PRODUCTION STATISTICS. [http://www.oica.net/](http://www.oica.net/2016-q2-production-statistics/) [2016-q2-production-statistics/.](http://www.oica.net/2016-q2-production-statistics/) Accessed: 2017-06-25.
- <span id="page-48-1"></span>[2] Benz Velo and Comfortable, 1894 - 1901. [https://](https://mercedes-benz-publicarchive.com/marsClassic/instance/ko.xhtml?grp=INFOTYPE_PKW_BR.DEFAULT_TEXT_GR.&oid=4355#toRelation) [mercedes-benz-publicarchive.com/marsClassic/instance/ko.xhtml?](https://mercedes-benz-publicarchive.com/marsClassic/instance/ko.xhtml?grp=INFOTYPE_PKW_BR.DEFAULT_TEXT_GR.&oid=4355#toRelation) [grp=INFOTYPE\\_PKW\\_BR.DEFAULT\\_TEXT\\_GR.&oid=4355#toRelation.](https://mercedes-benz-publicarchive.com/marsClassic/instance/ko.xhtml?grp=INFOTYPE_PKW_BR.DEFAULT_TEXT_GR.&oid=4355#toRelation) Accessed: 2017-06-25.
- <span id="page-48-6"></span>[3] Raspberry Pi 2 model b. [https://www.raspberrypi.org/products/](https://www.raspberrypi.org/products/raspberry-pi-2-model-b/) [raspberry-pi-2-model-b/.](https://www.raspberrypi.org/products/raspberry-pi-2-model-b/) Accessed: 2017-06-14.
- <span id="page-48-7"></span>[4] Simple guide to the rpi gpio header and pins. [https:](https://www.raspberrypi-spy.co.uk/wp-content/uploads/2012/06/Raspberry-Pi-GPIO-Layout-Model-B-Plus-rotated-2700x900.png) [//www.raspberrypi-spy.co.uk/wp-content/uploads/2012/06/](https://www.raspberrypi-spy.co.uk/wp-content/uploads/2012/06/Raspberry-Pi-GPIO-Layout-Model-B-Plus-rotated-2700x900.png) [Raspberry-Pi-GPIO-Layout-Model-B-Plus-rotated-2700x900.png.](https://www.raspberrypi-spy.co.uk/wp-content/uploads/2012/06/Raspberry-Pi-GPIO-Layout-Model-B-Plus-rotated-2700x900.png) Accessed: 2017-09-03.
- <span id="page-48-8"></span>[5] What is arduino? [https://www.arduino.cc/en/Guide/Introduction.](https://www.arduino.cc/en/Guide/Introduction) Accessed: 2018-05-14.
- <span id="page-48-3"></span>[6] Јожеф Декањ. *Електрични уређаји у аутомобилу*. Техничка књига, 1996.
- <span id="page-48-4"></span>[7] BMW AG. Owner's Manual for the vehicle. BMW AG, 1997.
- <span id="page-48-5"></span>[8] Gareth Halfacree and Eben Upton. Raspberry Pi User Guide. Wiley Publishing, 1st edition, 2012.
- <span id="page-48-0"></span>[9] Konrad Reif. Gasoline Engine Management. Springer Vieweg, 2015.

# Листинзи

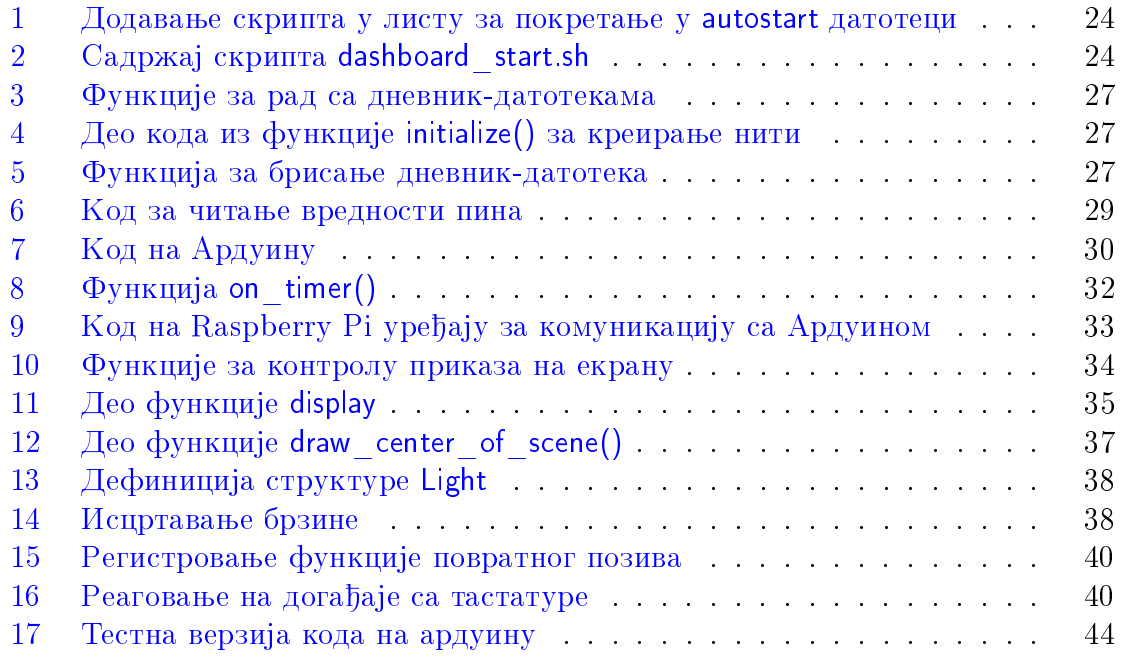